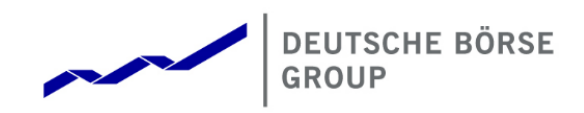

# **T7 Derivatives Market (EUREX)**

# **Participant and User Maintenance Manual**

Release 8.1

Version V8.1.001

Date 04. May 2020

#### T7 Derivatives Markets **Deutsche Börse Group** Deutsche Börse Group

#### Participant and User Maintenance Manual V8.1.001

© 2020 Copyright by Deutsche Börse AG ("DBAG"). All rights reserved.

All intellectual property, proprietary and other rights and interests in this publication and the subject matter of this publication are owned by DBAG or other entities of Deutsche Börse Group. This includes, but is not limited to, registered designs and copyrights as well as trademark and service mark rights.

Specifically, the following trademarks and service marks are owned by entities of Deutsche Börse Group:

Buxl®, DAX®, DivDAX®, eb.rexx®, Eurex®, Eurex Repo®, Eurex Strategy Wizard<sup>SM</sup>, Euro GC Pooling®, F7®, FDAX®, FWB®, GC Pooling®, GCPI®, M7®,MDAX®, N7®, ODAX®, SDAX®, T7®,TecDAX®, USD GC Pooling®, VDAX®, VDAX-NEW® and Xetra® are registered trademarks of DBAG.

The following trademarks and service marks are used by Deutsche Börse Group under license and are property of their respective owners:

All MSCI indexes are service marks and the exclusive property of MSCI Barra.

ATX®, ATX® five, CECE® and RDX® are registered trademarks of Vienna Stock Exchange AG.

IPD® UK Annual All Property Index is a registered trademark of Investment Property Databank Ltd. IPD and has been licensed for the use by Eurex for derivatives.

SLI®, SMI® and SMIM® are registered trademarks of SIX Swiss Exchange AG.

The STOXX® indexes, the data included therein and the trademarks used in the index names are the intellectual property of STOXX Limited and/or its licensors Eurex derivatives based on the STOXX® indexes are in no way sponsored, endorsed, sold or promoted by STOXX and its licensors and neither STOXX nor its licensors shall have any liability with respect thereto.

Bloomberg Commodity Index<sup>SM</sup> and any related sub-indexes are service marks of Bloomberg L.P.

PCS® and Property Claim Services® are registered trademarks of ISO Services, Inc.

Korea Exchange, KRX, KOSPI and KOSPI 200 are registered trademarks of Korea Exchange Inc.

BSE and SENSEX are trademarks/service marks of Bombay Stock Exchange (BSE) and all rights accruing from the same, statutory or otherwise, wholly vest with BSE. Any violation of the above would constitute an offence under the laws of India and international treaties governing the same.

Methods and devices described in this publication may be subject to patents or patent applications by entities of Deutsche Börse Group.

Information contained in this publication may be erroneous and/or untimely. Neither DBAG nor any entity of Deutsche Börse Group makes any express or implied representations or warranties regarding the information contained herein. This includes any implied warranty of the information's merchantability or fitness for any purpose and any warranty with respect to the accuracy, correctness, quality, completeness or timeliness of the information.

Neither DBAG nor any entity of Deutsche Börse Group shall be responsible or liable for any errors or omissions contained in this publication, except for DBAG's or the respective Deutsche Börse Group entity's wilful misconduct or gross negligence.

Neither DBAG nor any entity of Deutsche Börse Group shall be responsible or liable for any third-party's use of any information contained in this publication under any circumstances.

All descriptions, examples and calculations contained in this publication are for illustrative purposes only and may be changed without further notice.

Participant and User Maintenance Manual V8.1.001

#### Content

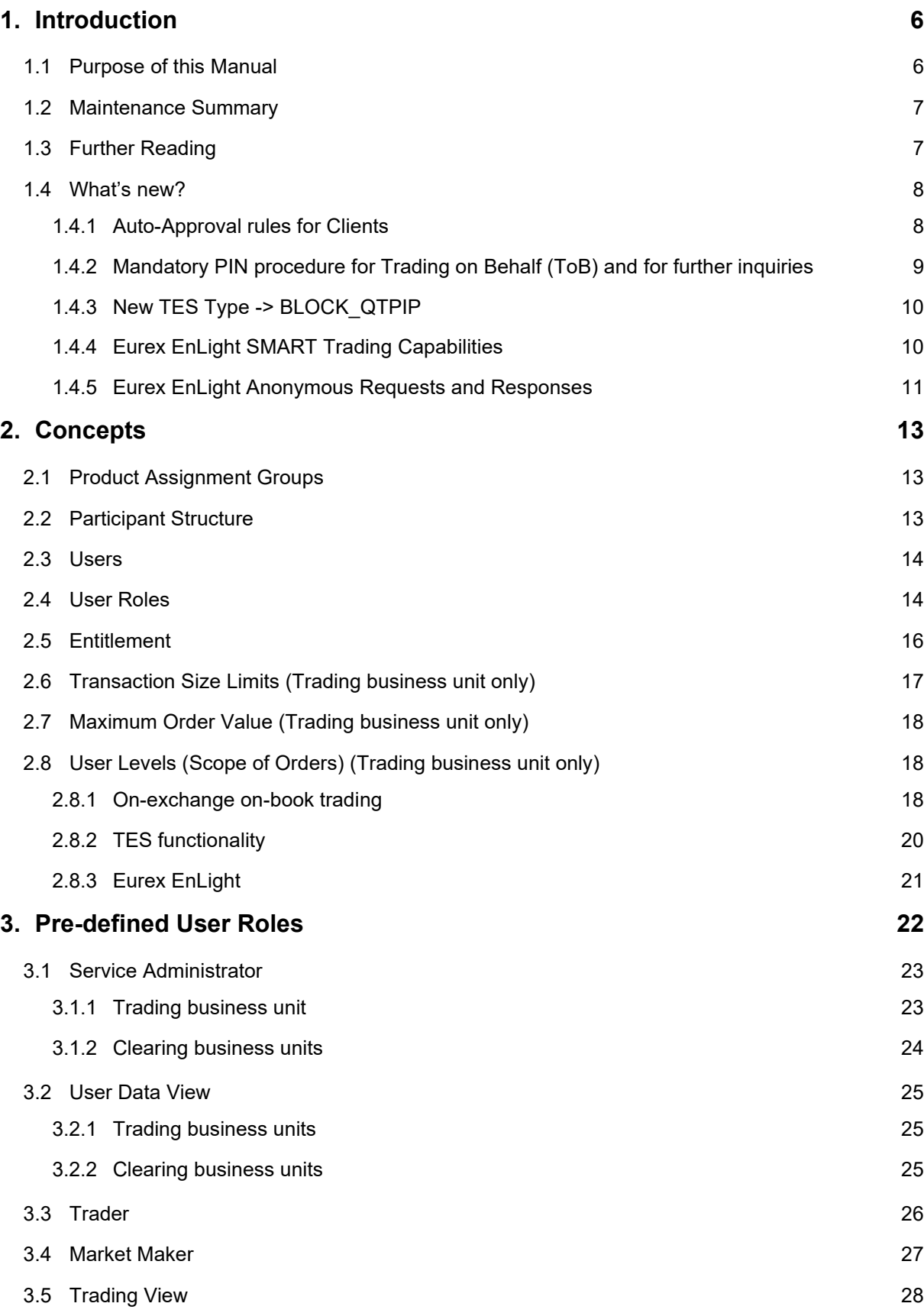

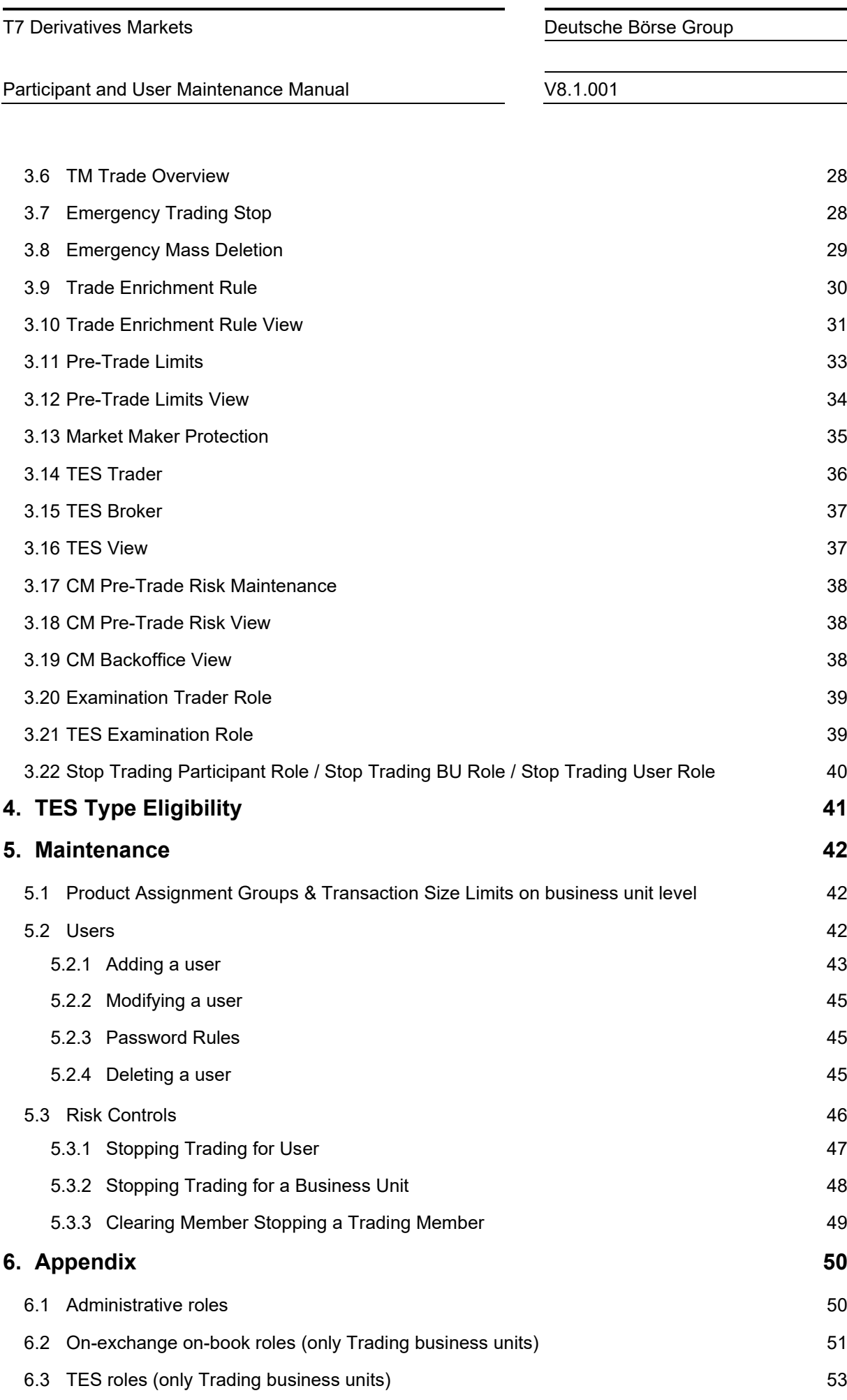

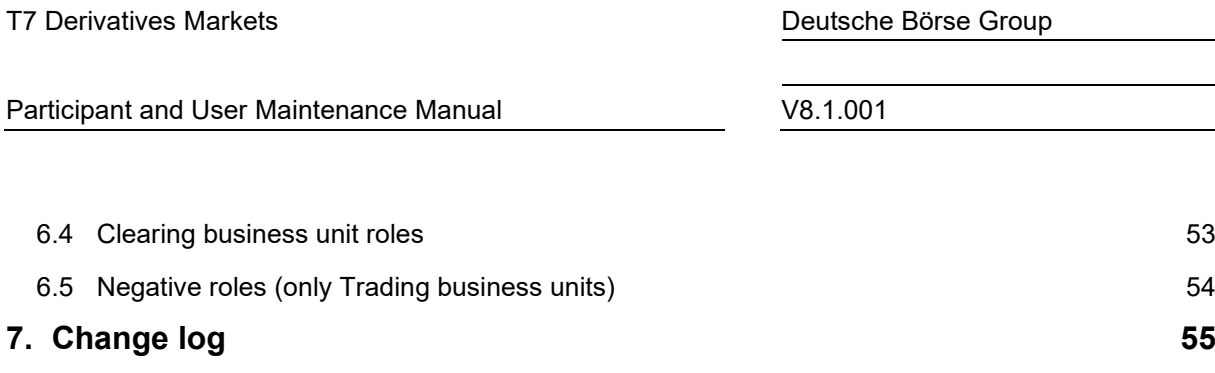

## <span id="page-5-0"></span>**1. Introduction**

T7 operates the on-exchange on-book (on-book) trading as well as the on-exchange off-book trading (off-book or also "TES T7 Entry Service") functionality of the Eurex derivatives exchange.

Using the Eurex Admin GUI, service administrators are able to add and maintain on-book and off-book users, including:

- Restricting access to products.
- Restricting functions.
- Restricting order and quote quantities.
- Restricting actions through user level, valid for
	- o Scope of Orders
	- o Scope of TES trades
	- o Scope of Negotiation events
- Restricting which TES Types can be used.

For example, user functions and access to products can be restricted in T7 using the entitlement concept. Service administrators entitle users to specific roles for specific product assignment groups (e.g. a user may be entitled to a "Market Maker" role for the German Interest Rate Futures & Options).

New users are restricted from trading functions by default. This restriction can be only taken away by the exchange. Details are described in chapter 5.3.1

## <span id="page-5-1"></span>**1.1 Purpose of this Manual**

This manual is intended to assist service administrators who are responsible for maintaining participant and user related data in Eurex Exchange's T7.

The following areas are covered:

- Explanation of fundamental concepts.
- Pre-defined user roles (e.g. "Market Maker").
- Maintenance processes by service administrators.
- TES Type Eligibility

#### <span id="page-6-0"></span>**1.2 Maintenance Summary**

Some data is maintained in the Eurex Clearing system and is automatically synchronized with Eurex Exchange's T7. The following is a summary of the data maintained in the Eurex Clearing system and the data maintained in T7:

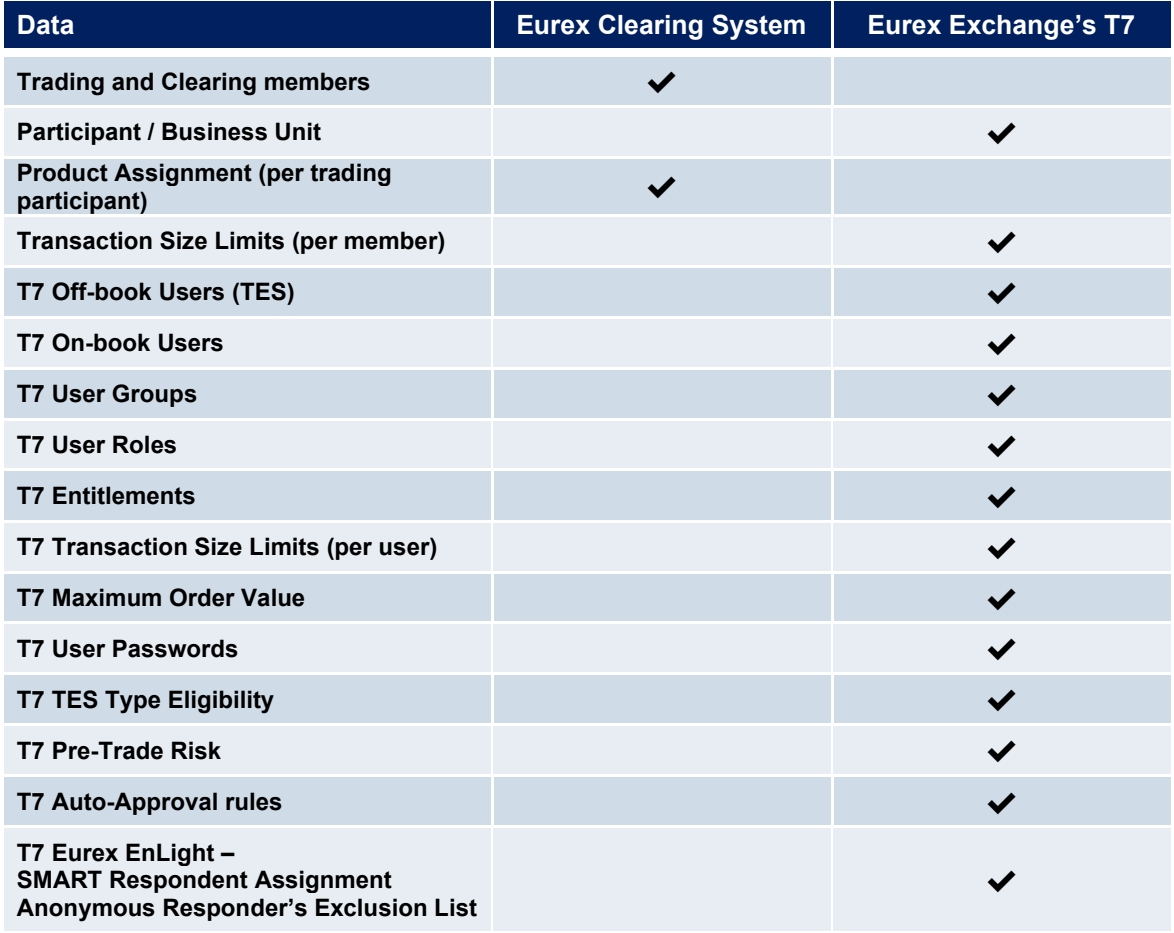

Please refer to the document "Technical Connection Requests and Configuration – User Manual" for information on how to order and administer sessions (e.g. session id, password) for applications that access T7 via the electronic interfaces (Eurex ETI and Eurex FIX Gateway). The document is available in the member section of the Eurex website:

[http://member.eurexchange.com](http://member.eurexchange.com/) > Help > Technical Connection > Manual Requests & Configuration

## <span id="page-6-1"></span>**1.3 Further Reading**

The following documents provide additional information to complement this manual:

- Eurex Functional and Interface Overview
- Eurex Trader and Admin GUI User Manual
- Eurex Functional Reference

These documents are available on the Eurex website [www.eurexchange.com](http://www.eurexchange.com/) > Technology > T7 Trading Architecture > System Documentation.

## <span id="page-7-0"></span>**1.4 What's new?**

This chapter shortly describes new/changed functionalities which have an impact on entitlement.

For detailed information about new functionalities, please refer to the "Functional/Technical Release Notes" and/or the "Functional Reference" document.

#### <span id="page-7-1"></span>**1.4.1 Auto-Approval rules for Clients**

With T7 Release 8.1, Eurex will introduce TES Auto Approval Rules for clients which will provide the possibility to automate TES approval and the trade's enrichment with information based on the following attributes:

- Product.
- TES Type.
- Instrument Type.
- Enrichment Key.

The new Enrichment Key can be chosen to be client specific enabling trading participants to perform more straight through processing of their client off-book business.

#### Functional Description:

Instead of manually approving a TES trade and manually filling the clearing as well as the MiFID fields on the TES trade side, the approving user will be able to specify criteria for an automatic approval in a TES Auto Approval Rule and provide the clearing and MiFID fields as part of the TES Auto Approval Rule.

Once a TES trade side will be received which matches the criteria defined in the TES Auto Approval Rules, these prefilled values are automatically applied. Fields which are prefilled by the initiating user for the approving user will not be overwritten with the values provided by the TES Auto Approval Rule. It will especially be possible to apply selected rules for TES trades involving certain clients by providing a freely chosen client-specific key in the TES Auto Approval Rule.

After a successful application of an Automatic Approval Rule, the TES trade will be automatically submitted for approval, for which the usual validations are applied.

#### The TES Auto Approval Rules:

The TES Auto Approves Rules will be defined and maintained by the service administrator user in the T7 Admin GUI for the (approving) users in his business unit. Intraday changes will become effective immediately.

## <span id="page-8-0"></span>**1.4.2 Mandatory PIN procedure for Trading on Behalf (ToB) and for further inquiries**

#### **Overview**

As of 3 August 2020, Eurex will introduce a mandatory PIN authentication procedure for ToB and further inquiries in order to improve the identification of the requesting Exchange Participant. Therefore, the Eurex user attribute PINCode will become mandatory for Eurex with T7 Release 8.1. Thus, newly set up Eurex users require a dedicated PINCode upon T7 Release 8.1. Eurex user set ups before T7 Release 8.1 are permitted without PINCode only until the mandatory PIN procedure is enforced.

From then on, all Eurex users will be required to have a dedicated PIN and every requesting Exchange Participant must provide the PIN to Eurex Market Supervision for the following requests:

- On-exchange on-behalf entries (order add / modify / delete / mass deletion)
- TES on-behalf entries (trade add / approve / modify / delete)
- Stop / Release User / Business Unit inquiries

All Exchange Participants must be aware that Eurex Market Supervision will reject such inquiries in case required authentication information is not provided effective Monday, 3 August 2020.

#### PIN setup and maintenance

Currently, the Eurex User Entity Attribute PINCode is an optional four integer code that can be set by the respective T7 admin user via the T7 Admin GUI and can be maintained for each user belonging to the same business unit via the T7 "User Maintenance" GUI window. Changes to the PINCode can be applied on an intraday basis, there are no restrictions from Eurex side on how to specify the PIN.

With launch of T7 Release 8.1, the PINCode will become mandatory for Eurex. Consequently, new Eurex users can only be set up with a dedicated PINCode immediately after the T7 Release 8.1 is launched. In addition, with T7 Release 8.1, the T7 "User Maintenance" GUI window will support the upload functionality in order to allow T7 admin users a lean setup and maintenance of the PINCode.

Please note that Eurex users set up before T7 Release 8.1 are permitted without PINCode only until the mandatory PIN Procedure will be enforced by Eurex Market Supervision effective Monday, 3 August 2020. Changes in any user attribute after the Release will also require a PINCode to be set.

In case a Eurex user has not set up a dedicated PINCode until the mandatory PIN Procedure enforcement takes place, Eurex will automatically assign a randomized PINCode to the Eurex users with missing PINCode. This automatic assignment will take place on Friday, 31 July 2020, after trading has ended. We kindly ask all Exchange Participants not to schedule any user maintenance tasks on this day after trading. PINs that were set before will not be overwritten by this process.

Eurex highly recommends that Exchange Participants start as soon as possible (already before the launch of T7 Release 8.1) setting up a PINCode for their individual users via the T7 Admin User of the corresponding business unit and familiarising with the new authentication.

Please note, once a PINCode is set today, the Member ID / user ID / PIN combination becomes instantly mandatory for ToB.

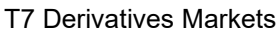

Deutsche Börse Group

Participant and User Maintenance Manual V8.1.001

#### Who can change the PIN?

Only the T7 admin user can setup and change PINCodes intraday for each user belonging to the same business unit via the T7 Admin GUI in the "User Maintenance" GUI window. T7 Release 8.1, the T7 "User Maintenance" GUI window will support the upload functionality in order to allow T7 admin users lean maintenance of the PINCode. Eurex will publish tutorials on the Eurex website in order to show the maintenance of the PINCode as well as provide additional information on the process.

For further details, please refer to the Eurex circular 25/20 from 8 April 2020.

## <span id="page-9-0"></span>**1.4.3 New TES Type -> BLOCK\_QTPIP**

As part of its efforts to support the electronification in the off-book area, Eurex will extend its third-party information provider (TPIP) framework by introducing an additional TPIP type, so called *Qualified Third-Party Information Provider* (QTPIP). Therefore, the set of TES types will be extended by a new TES type denoted as **Q**ualified **T**hird-**P**arty **I**nformation **P**rovider trade (QTPIP trades).

The new TES type will be reserved for off-book trades where price discovery occurred on an electronic off-book trading platform outside of the Eurex environment. Only third-party information providers that have been categorized by Eurex as QTPIPs will be allowed to perform off-book entries on behalf of Eurex exchange participants to the Eurex T7 trading platform using the new QTPIP TES type. All Eurex participants are in general able to approve such QTPIP entries which will then result in QTPIP off-book trades.

The TES Type Eligibility (TTE) "BLOCK\_QTPIP" will be assigned to every trading business unit with start of release 8.1. Afterwards the Service Administrator can assign this TTE to the users, if they are participating in this kind of trades.

## <span id="page-9-1"></span>**1.4.4 Eurex EnLight SMART Trading Capabilities**

#### Functional Description

With T7 Release 8.1, Eurex will introduce Eurex EnLight SMART Request for Quote (RfQ). This will allow Eurex EnLight customers to use exchange data to assist brokers and traders in targeting those trading participants most likely to have an interest in a specific RfQ. This will increase the probability of tighter spreads and better pricing outcomes for the end client or risk desk.

#### Eurex EnLight SMART Respondent List Inquiry

Before sending a Request for Quote (RfQ), a requester will be able to inquire an individually weighted Eurex EnLight SMART Respondent List for the wanted product. The respondents in the list will be chosen according to four different weight criteria, weighted by the inquiring user:

- Eurex Volume Ranking.
- Eurex EnLight RfQ Average Response Time Ranking.
- Eurex EnLight RfQ Average Response Rate Ranking.

#### T7 Derivatives Markets **Deutsche Börse Group** Deutsche Börse Group

Participant and User Maintenance Manual V8.1.001

• Trade-to-Quote Ratio Rating.

The list will consist of 6 proposed responders. If no potential respondent matching the criteria is found, the inquiry will result in an error message.

The proposed list is neither binding for the requester nor for the respondents. Requesters decide freely to target any potential respondent, and respondents decide freely to answer to any Request for Quote.

#### Eurex EnLight SMART Respondent Assignment

Before being considered in these calculations, respondents will have to sign up and confirm / consent to the use of their data. Eurex EnLight users who want to be included as potential Eurex EnLight SMART respondents will be assigned by their Admin user in the Admin GUI to the Eurex EnLight SMART Respondent Assignment list.

Please note that the rankings and statistics of all users in a user group will be consolidated.

Requesters will not need to be assigned for Eurex EnLight SMART in order to inquire the Eurex EnLight SMART Respondent List.

In a new view of the Admin GUI, the Admin user will be able to add/modify/remove the users of his business unit to/from the assignment as potential Eurex EnLight SMART respondents.

The *EnLight Request Details* view will enable the inquiry according to the four weight selectors.

#### <span id="page-10-0"></span>**1.4.5 Eurex EnLight Anonymous Requests and Responses**

With T7 Release 8.1, Eurex will provide the possibility to negotiate deals and make trades via Eurex EnLight without disclosing the identity of the requester and of the respondents.

The Eurex EnLight anonymous negotiation will offer a new means of negotiation for requesters that are sensitive to inventory tracking or simply wish to remain anonymous because they believe this will result in ultimately better pricing outcomes for the end client or risk desk. Anonymous negotiation will not be compulsory; requesters will be able to choose in a case by case decision, if they want to be anonymous.

Responders will be able to choose if they want to receive anonymous RfQs or not or whether they just want to receive anonymous RfQs, which are above a TRR threshold defined by the relevant responder.

#### Responder's exclusion list

Responders will be able to configure their preferences concerning anonymous RfQs in an exclusion list. There, they define per Product:

• Whether to allow (default), or to block, all anonymous RfQs; or to block anonymous RfQs with the requester's Trade-to-Request Ratio (TRR) less than a configurable threshold.

• Intra-day update of the TRR threshold.

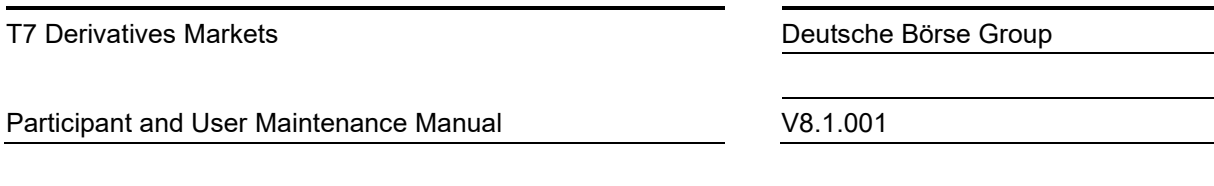

Requesters entering an anonymous RfQ which is excluded by these criteria will still see the excluding responders, yet they will be marked with the reason for the exclusion (Either "Anonymous not accepted", or "TRR threshold too high").

The maintenance of the exclusion list will be possible via the Admin GUI.

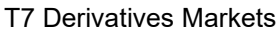

Deutsche Börse Group

Participant and User Maintenance Manual V8.1.001

# <span id="page-12-0"></span>**2. Concepts**

This chapter describes the fundamental concepts in Eurex Exchange´s T7 regarding products, participants, users, entitlements and transaction size limits.

## <span id="page-12-1"></span>**2.1 Product Assignment Groups**

Each market in T7 includes a hierarchy of product assignment groups, containing products and instruments (options series / futures contracts). The product hierarchy is maintained by Eurex Exchange.

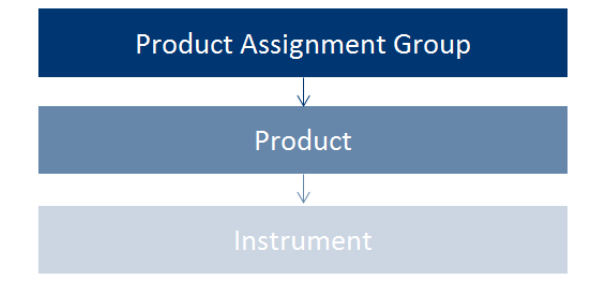

For example, the product assignment group "German Interest Rate Futures & Options" contains the products FGBL, FGBM, FGBS, FGBX, OGBL, OGBM, and OGBS. A simple instrument would be FGBL DEC 2015.

## <span id="page-12-2"></span>**2.2 Participant Structure**

A participant is an entity in T7 equivalent to a member in the Eurex Clearing system. There is one participant for every trading and clearing member, according to the following structure:

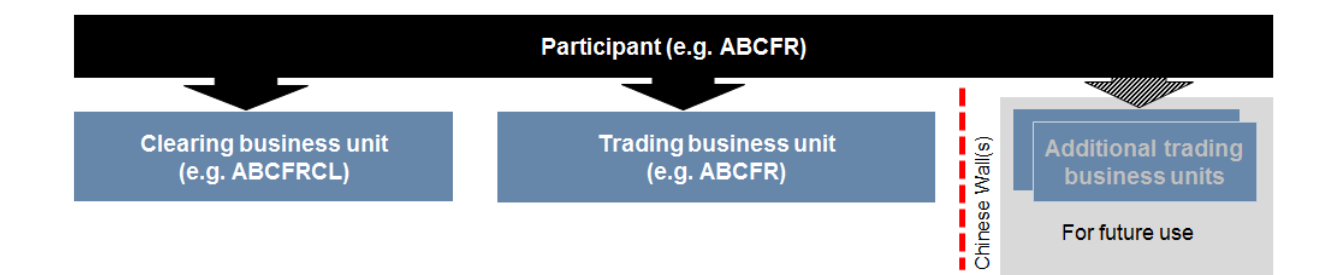

Participant data is set up and maintained by Eurex Exchange, and a participant is authorized to a market (e.g. Eurex). The Eurex concept of a member remains in place and is represented by a "participant"' in T7. When trades are sent to the Eurex Clearing system, the participant is represented by its corresponding member-ID.

Currently in T7, a participant has up to two pre-defined business units. Trading members have one business unit designated for trading, under which all trading users are assigned.

#### T7 Derivatives Markets **Deutsche Börse Group** Deutsche Börse Group

Participant and User Maintenance Manual V8.1.001

Clearing members have one business unit designated for clearing. Clearing business units can receive all on-book and off-book trades from every trading member for whom they are the designated clearing member.

A Clearing business unit can have users. These users are set up for the maintenance/view of other users or for the maintenance/view of the parameter settings for the "Pre-Trade Risk" functionality. Initially each Clearing business unit will get one user set up by the exchange. This user acts as Service Administrator and is able to set up and maintain all other users for this Clearing business unit.

Clearing members that also trade will have both a Trading and a Clearing business unit. There is no interaction between the two types of business units (e.g. a user acting as Service Administrator of a Trading business unit cannot view, set up or maintain users from the related Clearing business unit and vice versa).

Every business unit has a business unit short name (e.g. clearing business unit "ABCFRCL"), as well as a unique numeric business unit ID.

## <span id="page-13-0"></span>**2.3 Users**

A user is a person, such as a trader or a service administrator that interacts with Eurex Exchange's T7. A user may also be a machine, for example an order routing or quoting system.

Every user of T7 belongs to exactly one Trading business unit or Clearing business unit.

Service administrators define a user short name with 6 digits (e.g. TRD001).

A unique numeric user ID is automatically generated for each user and is used by T7´s electronic interfaces.

A user login name is also generated, combining the participant ID (e.g. "ABCFR") with the user short name, for use in the Eurex Trader and Eurex Admin GUIs.

Service Administrators can assign PINs to users. Users can view their own PIN in the login window of the Trader GUI and Admin GUI.

#### <span id="page-13-1"></span>**2.4 User Roles**

Participants can restrict the functions that users are allowed to perform, and for which products they are entitled. Eurex Exchange's T7 includes a set of pre-defined user roles, configured and maintained by Eurex Exchange. User roles offer participants a simplified approach to administration:

- Sets of resources (e.g. mass quote) are combined to define a logical user role (e.g. "Market Maker").
- A participant assigns roles to users, and multiple roles can be assigned to the same user (multiple user IDs are not needed).
- A user is granted entitlements for specific roles for specific product assignment groups (see [2.5\)](#page-15-0)
- Resources that are not allowed for a specific user role (e.g. mass quote by trader role) are restricted using a negative entitlement concept, explained below.

Refer to section 3 for the complete set of pre-defined user roles available to participants.

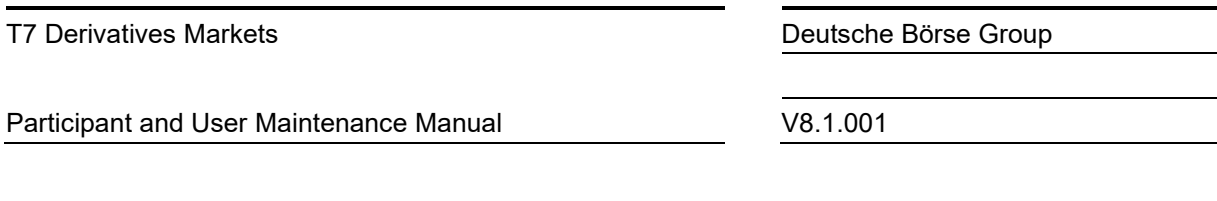

The negative entitlement concept prevents a user from being granted certain resources in the case when they have been assigned to more than one user role in the same product assignment group. For example, as shown in the following diagram, negative entitlement is configured for mass quote and quote activation for the trader role – this means, that even if the user is assigned another role where mass quote is allowed (e.g. "Market Maker"), the negative entitlement will block that function, and mass quoting will still be prevented. Negative entitlement does not apply when a user is assigned to a different role in a different product assignment group.

Negative entitlement is not used for Clearing business units.

The following diagram is an example of the user role concept, showing that a subset of all available resources (on the left) is selected to form a role (trader role on the right):

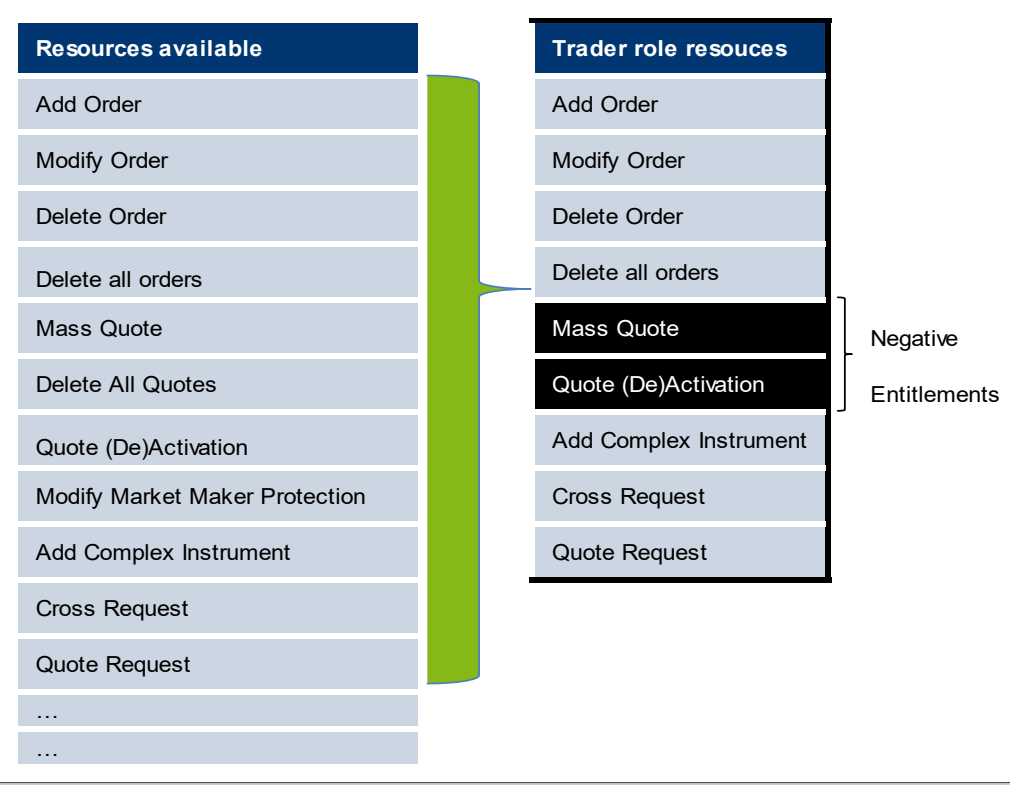

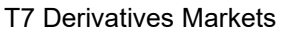

Deutsche Börse Group

Participant and User Maintenance Manual V8.1.001

## <span id="page-15-0"></span>**2.5 Entitlement**

Participants entitle users for specific user roles for specific product assignment groups.

For example, user TRD001 has a supervisor user level and has been entitled to a trader role for product assignment group 1 and emergency trading stop and user data view roles for the entire market. User TRA056 has been entitled to a trading view role in product assignment group 1 and a market maker role in product assignment group 2.

Participants can assign users to more than one role, however certain restrictions apply that are described further in sections 2.4 and 3.

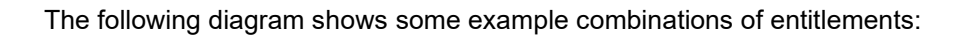

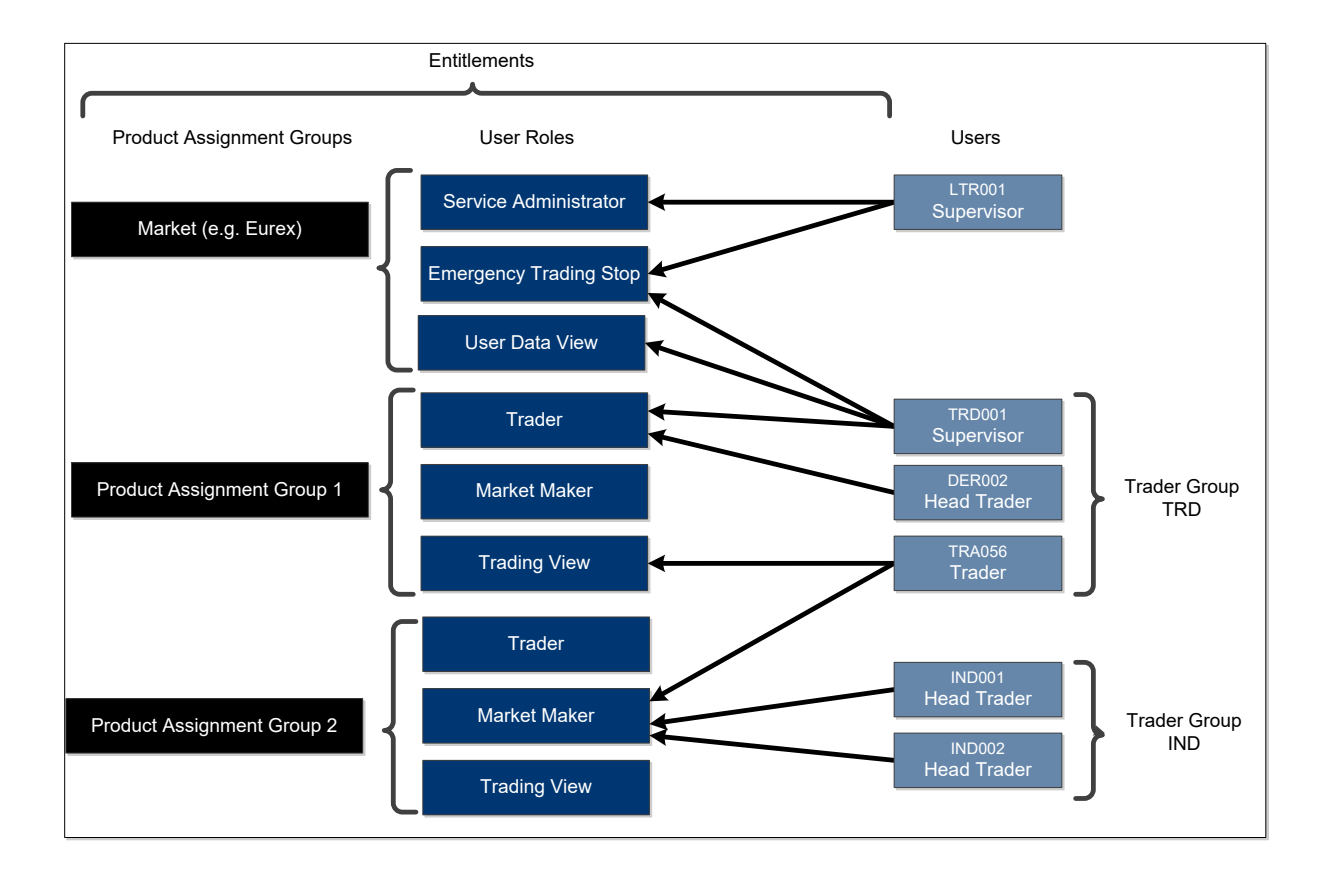

## <span id="page-16-0"></span>**2.6 Transaction Size Limits (Trading business unit only)**

Participants can restrict order and quote quantities using transaction size limits (maximum order quantities).

The possibility to trade products within a PAG is controlled by the TSL setting. These TSL will no longer be set by the Clearing member for their Trading Participants in Eurex Classic, but by the Eurex Exchange (on levels On-Exchange on-book, TES and Calendar Spread) per product. Trading members' assignment of TSLs to their users is not affected

C7 changed their logic with their release 6.0 as well. They no longer send PAG information and member TSL to T7.

Instead, they send a "Product Assignment" to T7. Each clearing member can define which related Trading Participant is allowed to trade which product. This information is now taken as trigger for the assignment of TSL on business unit level in T7:

• If the trading business unit has a product assignment, then T7 calculates the member TSL based on the above-mentioned levels on product level.

If the trading business unit has no product assignment, then T7 will remove the TSL.

#### **Example**

ABCFR as GCM gives its Trading Participant DEFFR the assignment for product "ABCD". Eurex has set the TSL levels for "ABCD" to 999.999 for On-Exchange on-book Trading, 99.999 for TES and 9.999.999 for spreads.

As a result, DEFFR will get the above-mentioned TSL assigned.

Transaction size limits for a specific user and product are maintained by participants themselves, using the Eurex Admin GUI, and the following values can be configured:

- Maximum order quantity
- Maximum calendar spread quantity
- Maximum TES quantity

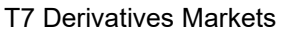

Deutsche Börse Group

Participant and User Maintenance Manual V8.1.001

If the values entered exceed the limits established for the trading business unit, the lower limits will apply:

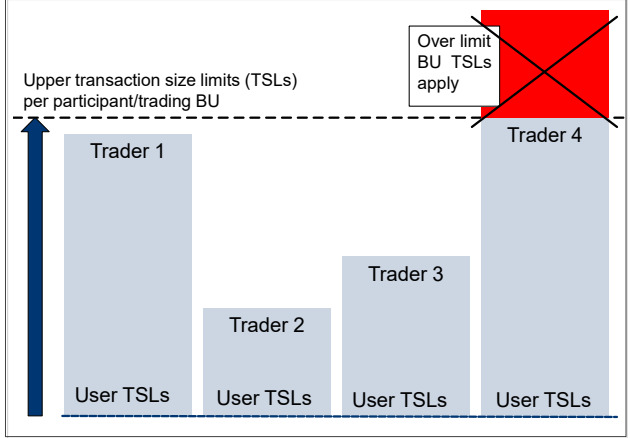

Default transaction size limits can be configured for a user and product assignment group, and will be inherited for all new products added to the group.

## <span id="page-17-0"></span>**2.7 Maximum Order Value (Trading business unit only)**

Participants can set maximum order value limits for their users. The trading system calculates the value of each order entered into the order book and compares it to the maximum order value defined on user level. If the order value exceeds the defined maximum order value, then the order is rejected. It is possible to skip this validation for orders and quotes entered via ETI or FIX gateways. Orders entered via the T7 GUI will always be validated against the maximum order value limits.

MaxOrderValue is only valid for the on-exchange on-book (on-book) trading. The on-exchange offbook trading (off-book or also "TES T7 Entry Service") functionality does not validate against this value.

Detailed information and the formulas for order value calculation will be provided in the T7 Functional Reference document.

Note that the functionality described above applies also for quotes.

## <span id="page-17-1"></span>**2.8 User Levels (Scope of Orders) (Trading business unit only)**

#### <span id="page-17-2"></span>**2.8.1 On-exchange on-book trading**

Every user is designated to have one (and only one) user level: trader, head trader or supervisor. Users enter their own orders, and their user level defines which orders they are authorized to act upon (scope of orders):

#### T7 Derivatives Markets **Deutsche Börse Group** Deutsche Börse Group

Participant and User Maintenance Manual V8.1.001

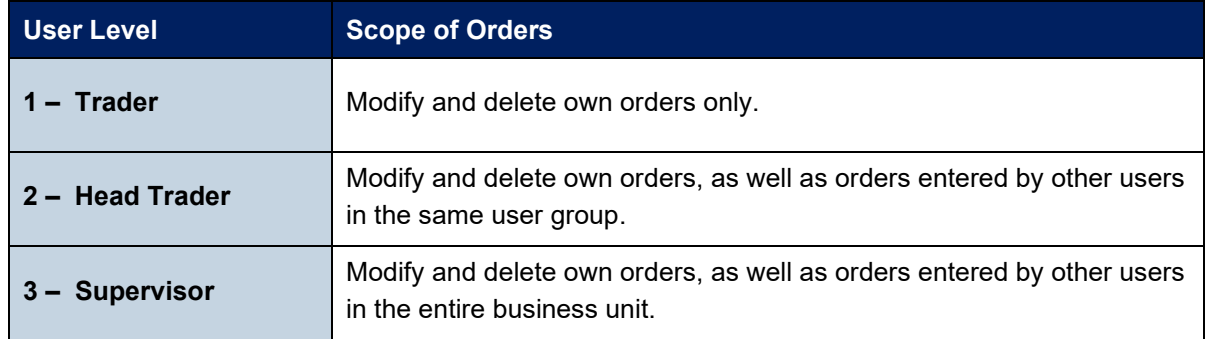

An order entered into Eurex Exchange's T7 belongs to the entering user. If a second user changes this order, ownership of this order will transfer to the second user. Only exchange Market Supervision can enter an order on behalf of another user.

When using the new Eurex Trader GUI, the user level affects which orders and trades a user is able to view. For example, a trader can view only their trades, whereas a head trader can view all trades within the user group.

Quotes are entered using Eurex ETI sessions. The context to modify or delete quotes is defined by the session used. For orders, the entering session also defines what orders can be viewed, modified and deleted by others (e.g. modification by another session of the same business unit is only supported for standard orders). For further information, please refer to the document "Eurex Enhanced Trading Interface – Manual".

Participants define the user structure themselves, to reflect their business operations and practices. One or more supervisors can be defined, who are entitled to perform actions for the entire trading business unit.

One or more user groups can optionally be defined. More than one head trader can be set up in a user group, and a supervisor may or may not be assigned to a user group. Users can belong to one user group only.

The following diagram shows an example of user levels contained within user groups, contained within a trading business unit:

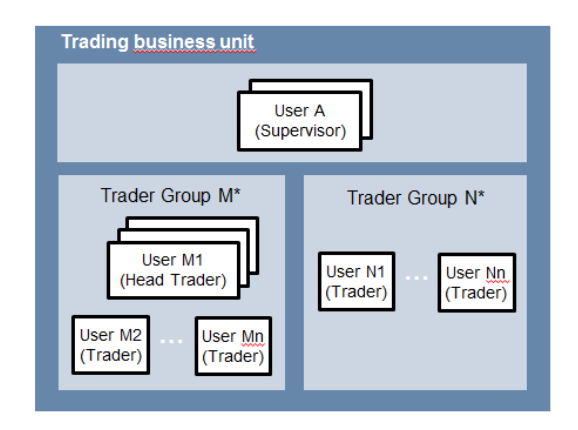

Please note that users can only act upon orders in product assignment groups for which they are entitled, regardless of their user level (entitlement overrides user level), see [2.5.](#page-15-0)

#### <span id="page-19-0"></span>**2.8.2 TES functionality**

The behavior for TES is slightly different to the one for on-exchange on-book trading.

A user level is a mandatory user attribute which determines a user's right to perform TES maintenance actions for other users from the same business unit or from the same user group:

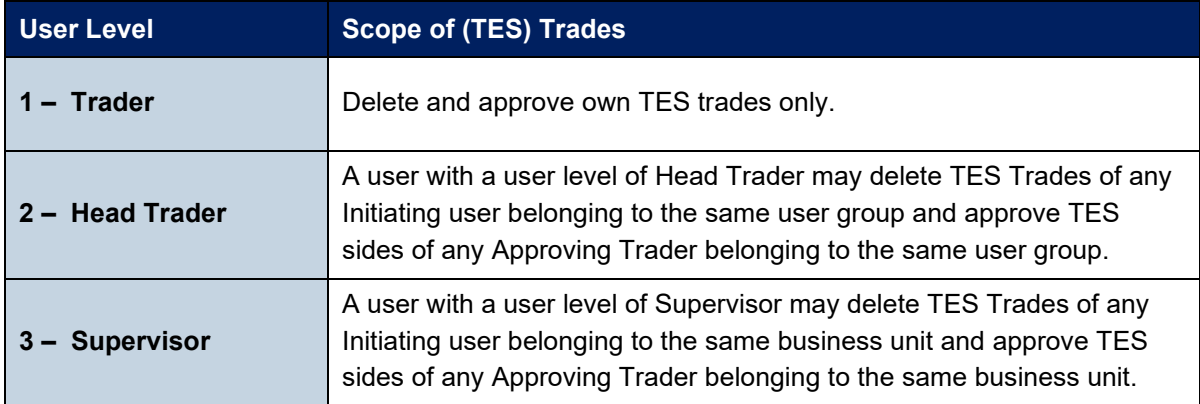

#### <span id="page-20-0"></span>**2.8.3 Eurex EnLight**

The behavior for Eurex EnLight is slightly different to the one for on-exchange on-book trading.

A user level is a mandatory user attribute which determines a user's right to perform Eurex EnLight maintenance actions for other users from the same business unit or from the same user group:

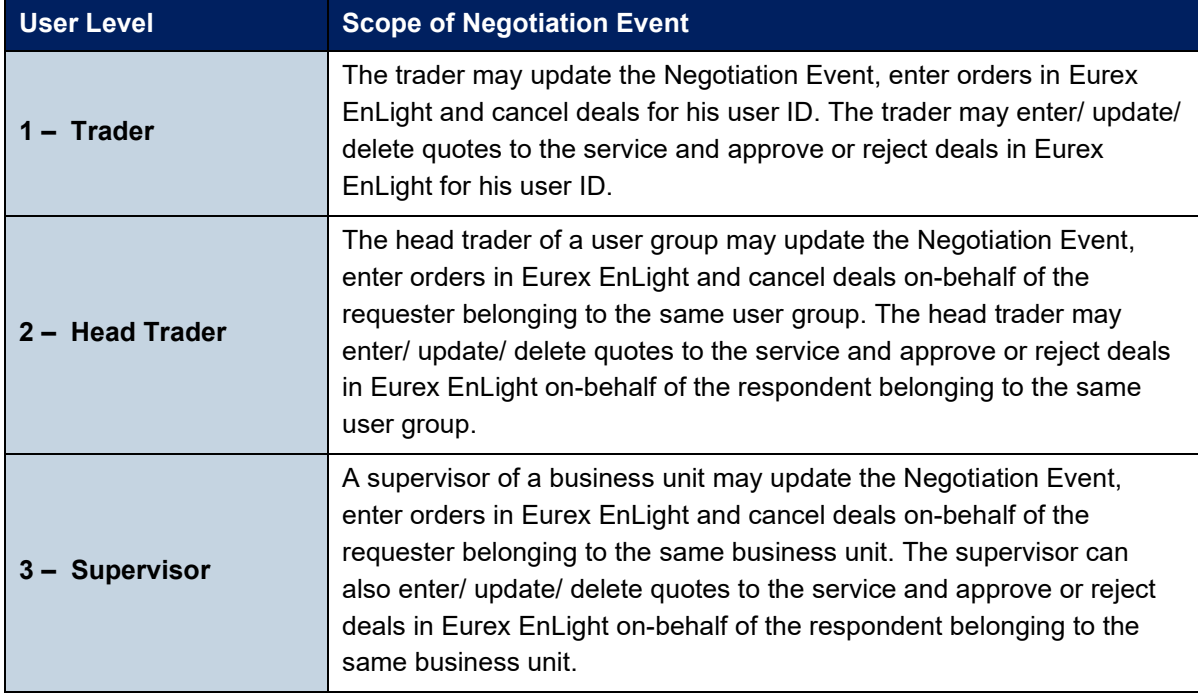

# <span id="page-21-0"></span>**3. Pre-defined User Roles**

This chapter describes the pre-defined user roles available to participants in Eurex Exchange's T7 (information in brackets indicate if the role can be used by Trading or Clearing business units):

- Service Administrator (Trading / Clearing)
- User Data View (Trading / Clearing)
- Trader (Trading)
- Market Maker (Trading)
- Trading View (Trading)
- TM Trade Overview (Trading)
- Emergency Trading Stop (Trading)
- Emergency Mass Deletion (Trading)
- Trade Enrichment Rule (Trading)
- Trade Enrichment Rule View (Trading)
- Pre-trade Limits (Trading)
- Pre-trade Limits View (Trading)
- CM Pre-Trade Risk Maintenance (Clearing)
- CM Pre-Trade Risk View (Clearing)
- CM Backoffice View (Clearing)
- Market Maker Protection (Trading)
- TES Trader (Trading)
- TES Broker (Trading)
- TES View (Trading)
- Examination Trader Role (special "negative" role, prevents the user from trading and can only be de-assigned by the exchange. Further details in chapter [3.20\)](#page-38-0) (Trading)
- TES Examination Role (special "negative" role, prevents the user from TES trading and can only be de-assigned by the exchange. Further details in chapter [3.21\)](#page-38-1) (Trading)
- Stop Trading BU (special "negative" role, prevents the user from trading. Is assigned and deassigned automatically if BU is stopped by the member or the exchange or the user is stopped by the member. Further details in chapter [3.22\)](#page-39-0) (Trading)
- Stop Trading User (special "negative" role, prevents the user from trading. Is assigned and deassigned automatically if user is stopped by the exchange. Further details in chapter [3.22\)](#page-39-0) (Trading)
- Stop Trading Participant (special "negative" role, prevents the user from trading. Is assigned and de-assigned automatically if participant is stopped. Further details in chapter [3.22\)](#page-39-0) (Trading)

A summary of user roles and resource assignments can be found in the appendix (see [6\)](#page-49-0).

A Trading business unit user is granted entitlements for specific roles for specific product assignment groups. Some roles are only applied market wide (in T7 GUI referred as on-exchange attributes).

Participant and User Maintenance Manual V8.1.001

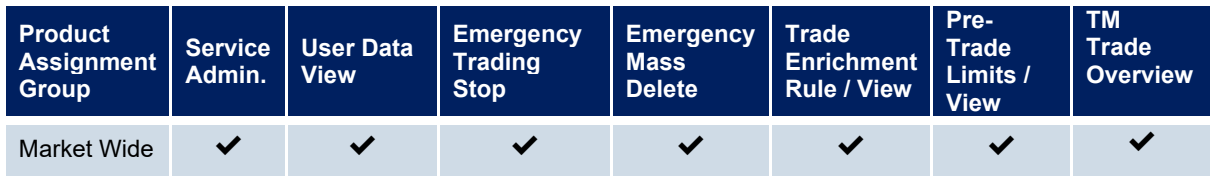

A Clearing business unit user is granted entitlements for specific roles, which are only applied market wide

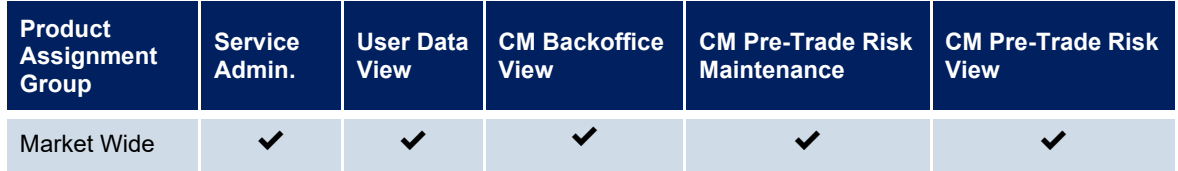

The following are examples of role assignments for on-book trading and TES functionality (TES includes the usage of Eurex EnLight functionality):

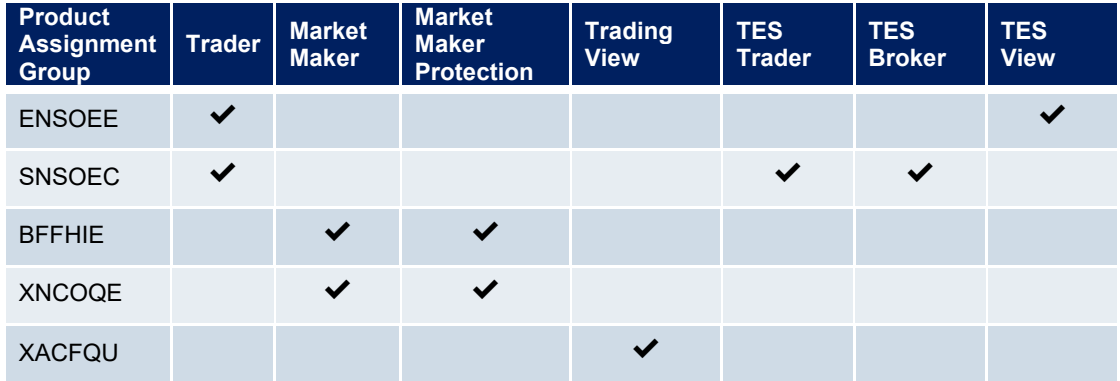

## <span id="page-22-0"></span>**3.1 Service Administrator**

#### <span id="page-22-1"></span>**3.1.1 Trading business unit**

Participants appoint one or more service administrators to create and maintain all types of users. This includes resetting passwords, assigning entitlements, setting transaction size limits (including default transaction size limits) as well as maximum order value. Please note that new trading users must be activated by the exchange. Service Administrators can also maintain PINs for the users.

The following table shows the specific resources assigned to the Service Administrator role:

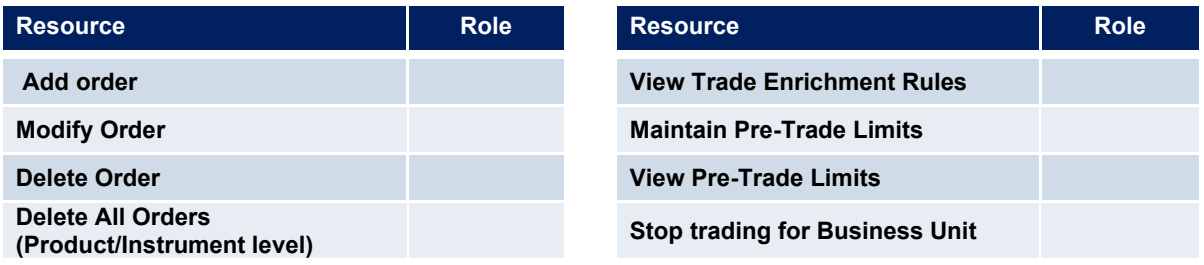

Participant and User Maintenance Manual V8.1.001

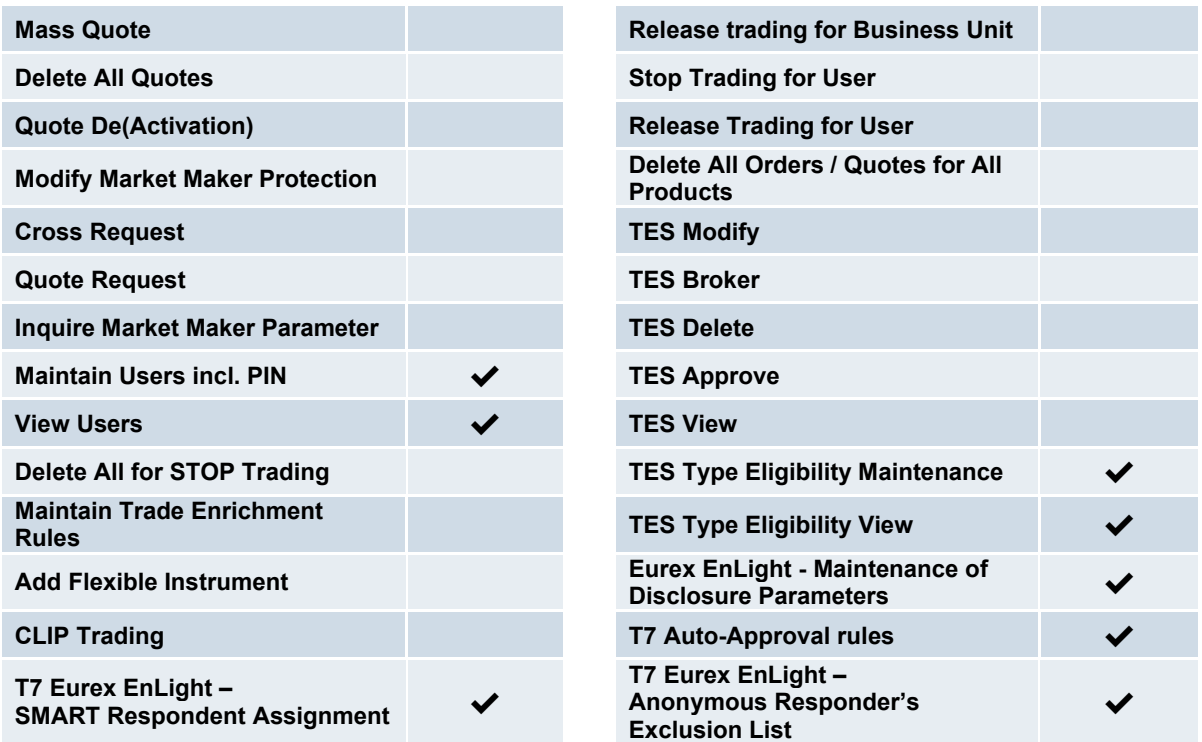

A service administrator user may also be assigned additional roles.

In order to assign the emergency trading stop role to a service administrator, the user level must be set to supervisor. The service administrator role is assigned to an entire market, not a product assignment group.

The service administrator role enables the viewing of all users and entitlements (it is not required to also entitle the user data view).

For new participants, Eurex Exchange generates the first service administrator user. This user cannot be modified by the member to prevent accidental deletion of the sole administrator.

#### <span id="page-23-0"></span>**3.1.2 Clearing business units**

Participants appoint one or more service administrators to create and maintain all types of users. This includes resetting passwords, assigning entitlements.

The following table shows the specific resources assigned to the Service Administrator role:

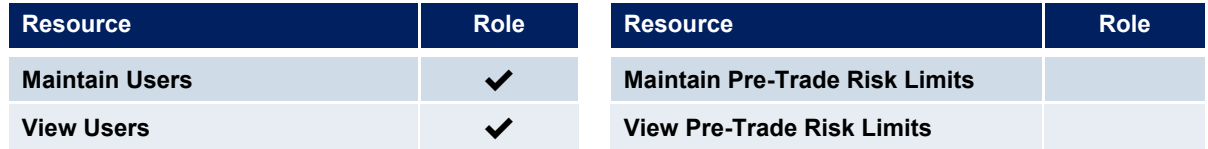

A service administrator user may also be assigned additional roles.

The service administrator role enables the viewing of all users and entitlements (it is not required to also entitle the user data view).

For new participants, Eurex Exchange generates the first service administrator user.

## <span id="page-24-0"></span>**3.2 User Data View**

#### <span id="page-24-1"></span>**3.2.1 Trading business units**

A user data view role is available to enable a user to view all users, entitlements, transaction size limits and maximum order value, without update capability. The user data view role is assigned to an entire market, not a product assignment group.

The following table shows the specific resources assigned to the User Data View role:

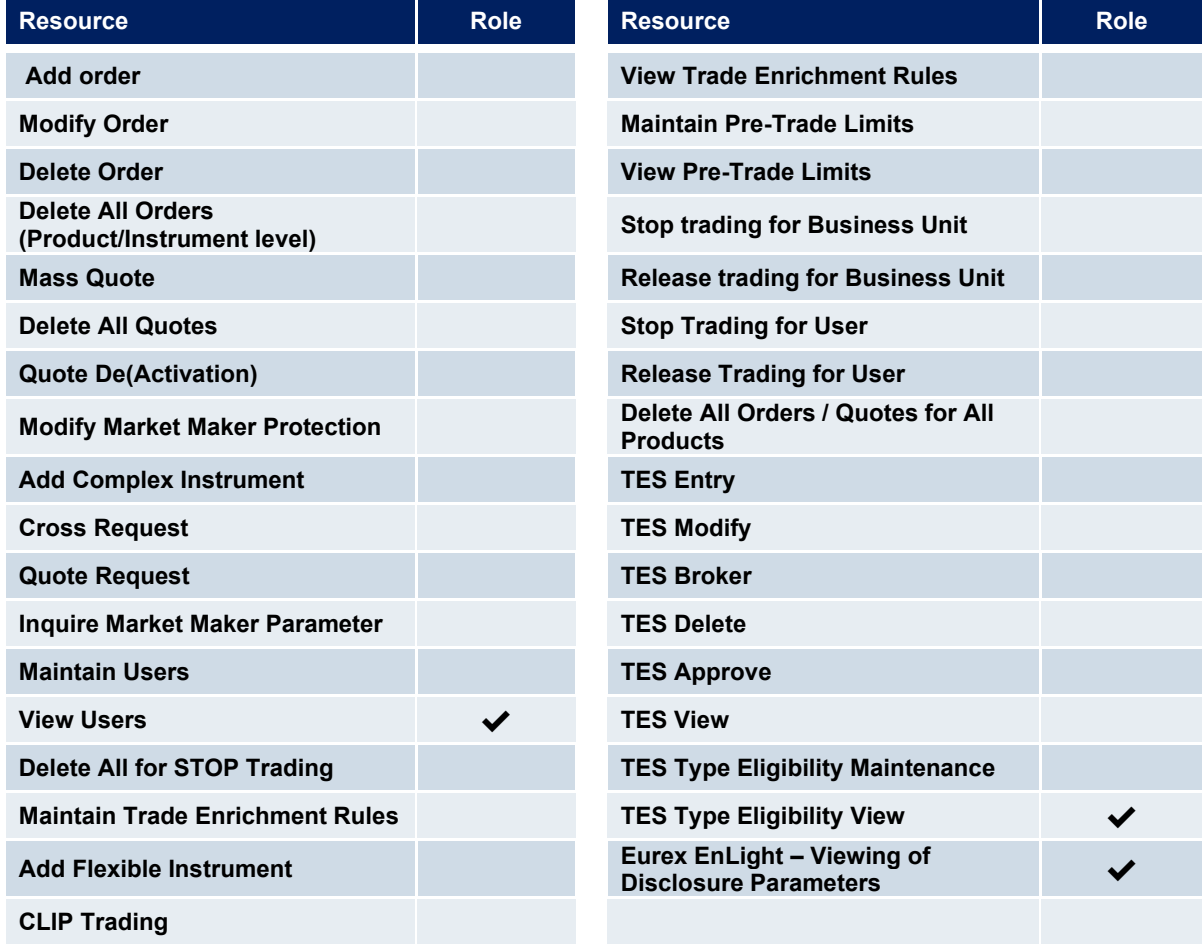

#### <span id="page-24-2"></span>**3.2.2 Clearing business units**

A user data view role is available to enable a user to view all users, entitlements, but without update capability. The user data view role is assigned to an entire market, not a product assignment group.

The following table shows the specific resources assigned to the User Data View role:

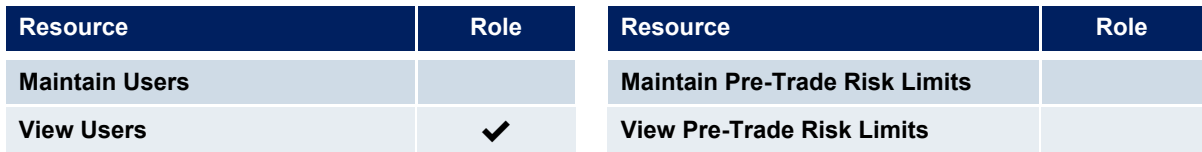

## <span id="page-25-0"></span>**3.3 Trader**

The trader role enables order handling functions, cross requests, quote requests, and adding of complex instruments.

Mass quoting and quote (de)activation is not allowed for a trader role, and therefore defined with negative entitlement, see [2.4.](#page-13-1)

The trader role is assigned to specific product assignment groups.

The following table shows the specific resources assigned to the Trader role:

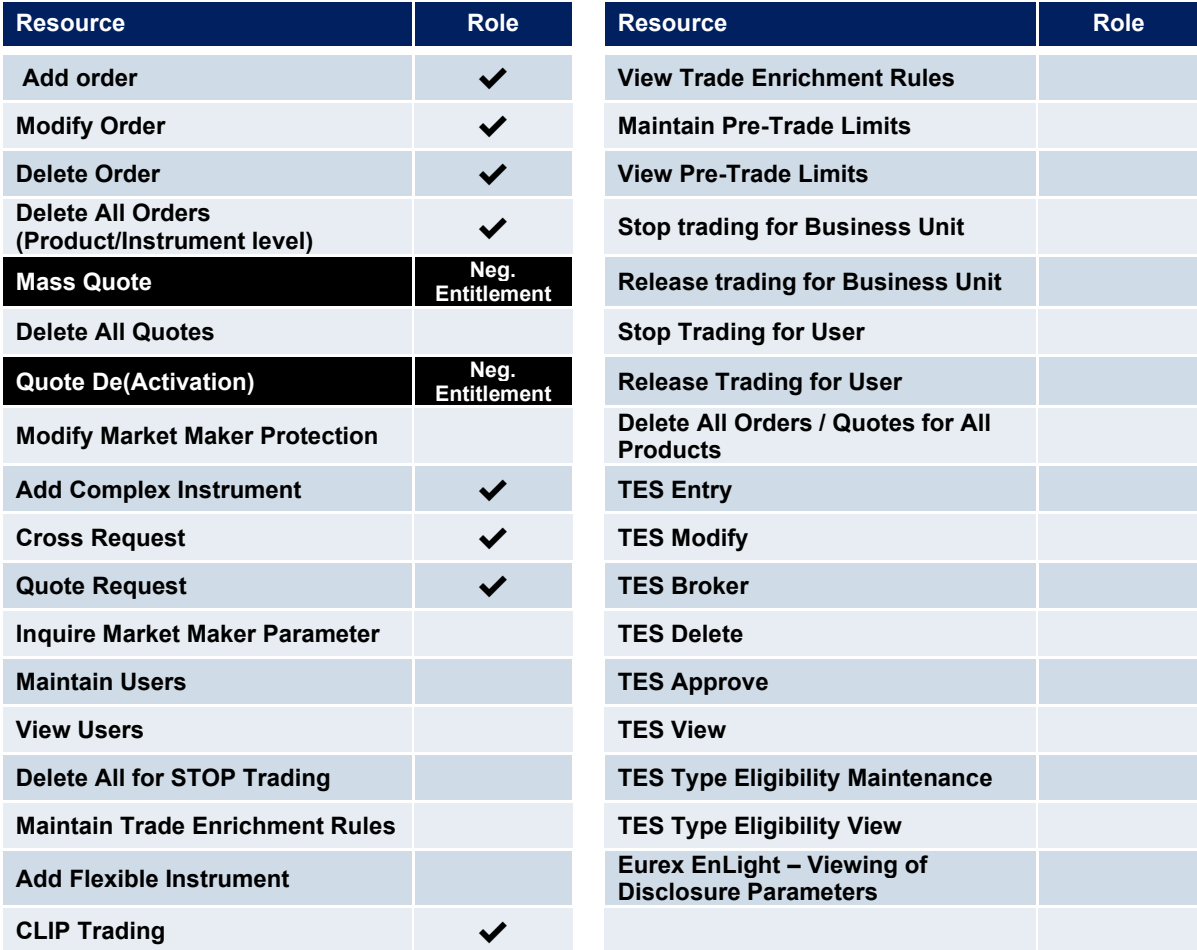

## <span id="page-26-0"></span>**3.4 Market Maker**

The market maker role enables all quoting and order handling functions, cross requests, and adding of complex instruments. Quote request is not allowed for a market maker role and is therefore defined with negative entitlement.

A user must not be assigned both a trader role and a market maker role for the same product assignment group. Doing so will result in a conflict of negative entitlements, and block the mass quote, quote (de)activation and quote request functions entirely for that user for the product assignment group.

The market maker role is assigned to specific product assignment groups.

The market maker role does not include the modification of market maker protection parameters. This resource was taken out and added to the new role "Market Maker Protection" (chapter 3.12). As a result, members are able to separate market making from the maintenance of these parameters.

The following table shows the specific resources assigned to the Market Maker role:

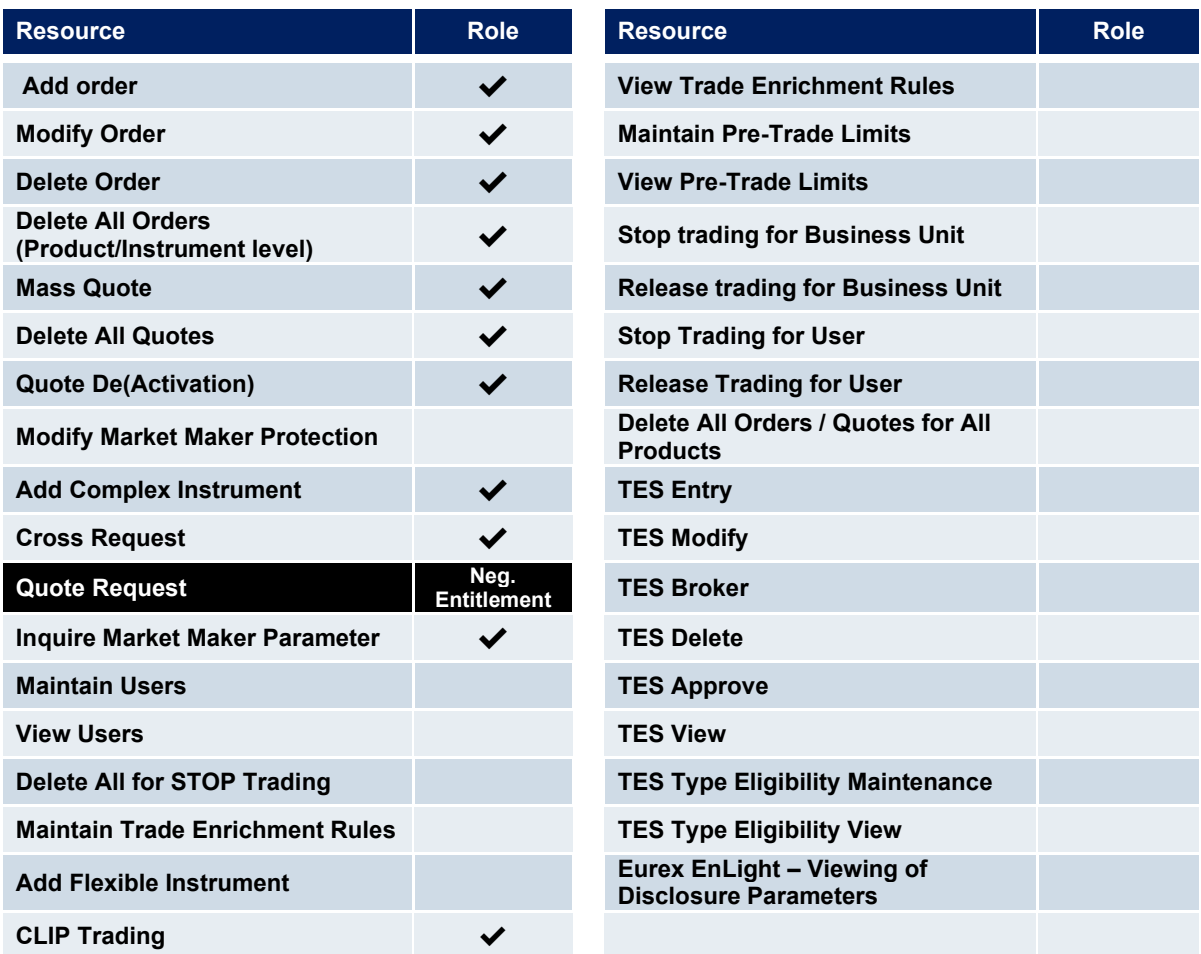

Note that the mass quote resource includes all functions to enter and modify single and multiple quotes.

## <span id="page-27-0"></span>**3.5 Trading View**

The trading view role only applies to users of the Eurex Trader GUI and provides restricted display access to trading data in the Market View, Order View, Trade View Time & Sales View and Ticker View windows. The trading view role is assigned to specific product assignment groups and is not required if a user is already assigned a trader or market marker role.

The Eurex Trader GUI displays market information only for products that the user is assigned a trading view, trader or market maker role for the corresponding product assignment group.

## <span id="page-27-1"></span>**3.6 TM Trade Overview**

The TM Trade Overview role only applies to users of the Eurex Trader GUI and provides restricted display access to trading data in the Market View, Trade View Time & Sales View and Ticker View windows. The trading view role is assigned to the whole market and is not required if a user is already assigned a trader or market marker or a trading view role.

Difference to the role "Trading View" -> User is not enabled to see orders and the role is not assigned to a PAG, but to the whole market.

## <span id="page-27-2"></span>**3.7 Emergency Trading Stop**

The emergency trading stop role enables risk control functions to stop trading for a user or the entire business unit, and automatically delete orders and quotes (deletion of quotes only in case of stop trading BU).

In addition, the following TES trades will be deleted if the business unit / user is stopped -> All TES trades where a stopped user is involved and where the TES trade is not yet finally approved. That includes TES trades where the stopped user has already approved the TES trade, but any other counterpart has not done this yet.

In case a business unit is stopped, this applies to all users of the business unit.

The emergency trading stop role can be added to supplement any other role, as long as the user level is set to supervisor. The emergency trading stop role is assigned to an entire market, not a product assignment group.

Participants must have at least two users with the emergency trading stop role in order to stop a user or business unit from trading; stop trading functions use the four-eyes principle as a safeguard, see [5.3.](#page-45-0)

Participant and User Maintenance Manual V8.1.001

The following table shows the specific resources assigned to the Emergency Trading Stop role:

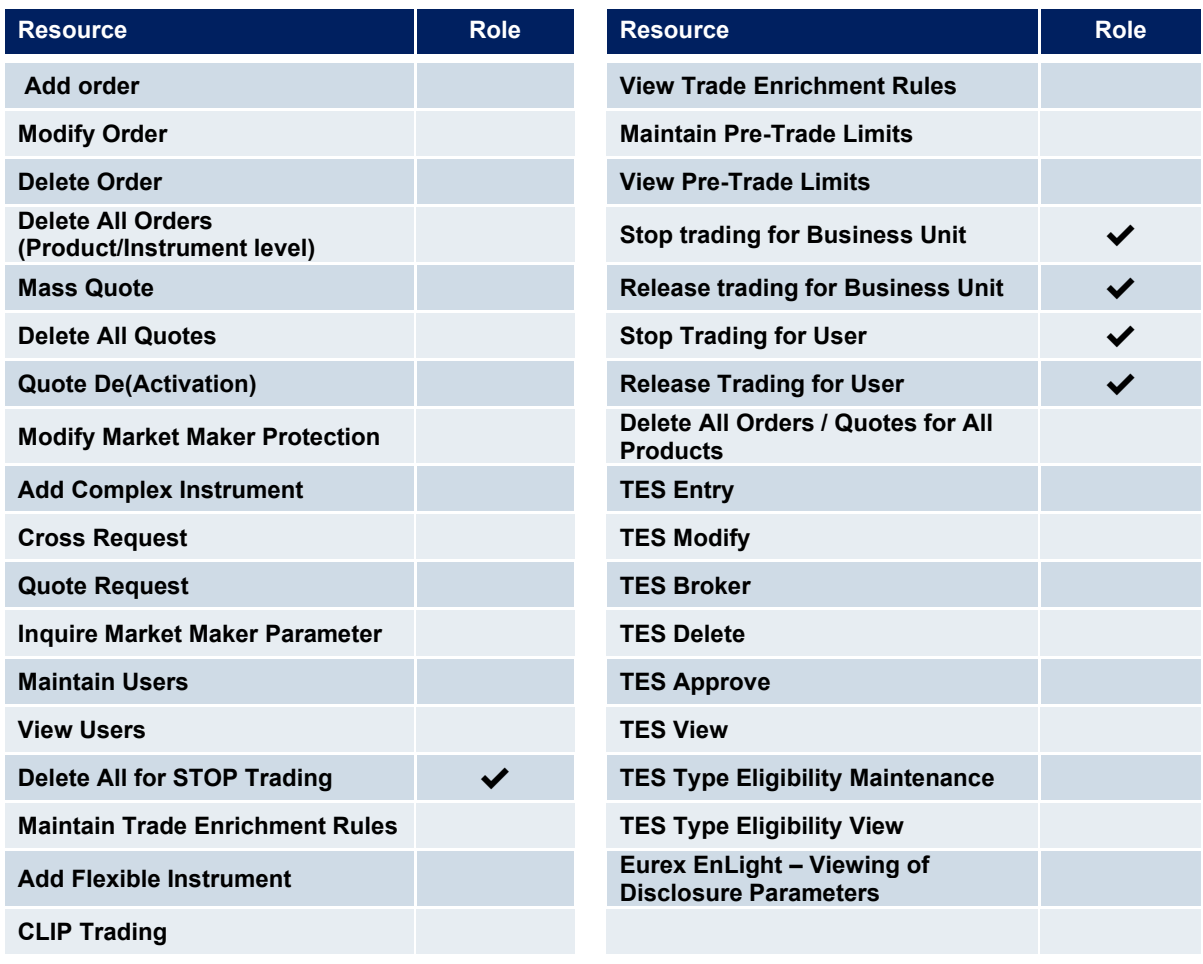

## <span id="page-28-0"></span>**3.8 Emergency Mass Deletion**

The emergency mass deletion role enables the market wide deletion of all orders and quotes for all products via the Eurex Trader GUI or the Eurex Admin GUI. This functionality has no impact on TES trades. It only applies to on-exchange on-book trading.

Deletion of orders can be performed for a specific user or for the entire business unit. The scope of orders allowed to be selected for deletion is controlled by the assigned user level, see [2.8.](#page-17-1) For example, trader level can mass delete own orders only, and supervisor level can mass delete all orders for an entire business unit.

The user level is not relevant for mass deletion of quotes. With this role assigned, any user level can delete all quotes for the entire business unit.

The emergency mass deletion role can be added to supplement any other role, and is assigned to an entire market, not a product assignment group.

Participant and User Maintenance Manual V8.1.001

The following table shows the specific resources assigned to the Emergency Mass Deletion role:

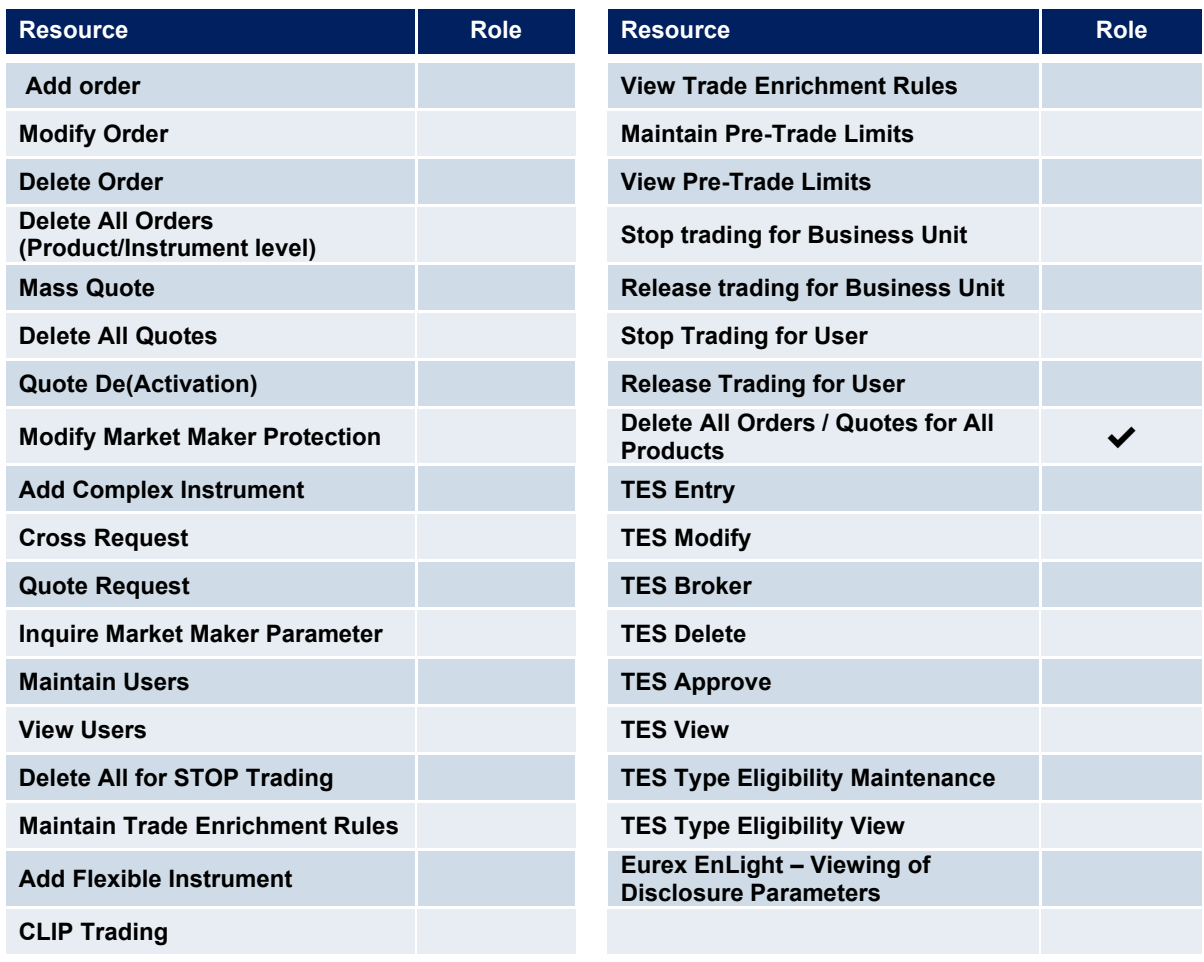

## <span id="page-29-0"></span>**3.9 Trade Enrichment Rule**

A trade enrichment rule role is available to enable a user to view and maintain trade enrichment rules for the entire business unit, using the Eurex Admin GUI. Trade enrichment rules are a feature of Eurex Exchange's T7, and are used for automatic enrichment of executed quotes, and executed orders that use the short order message layout. The trade enrichment rule role is assigned to an entire market, not a product assignment group.

This functionality has no impact on TES trades. It only applies to on-exchange on-book trading.

The trade enrichment rule role can be added to supplement any other role. Without this role, individual users are unable to view or maintain trade enrichment rules.

For information about trade enrichment rules functionality, please refer to the document "Eurex Functional Reference".

Participant and User Maintenance Manual V8.1.001

The following table shows the specific resources assigned to the Trade Enrichment Rule role:

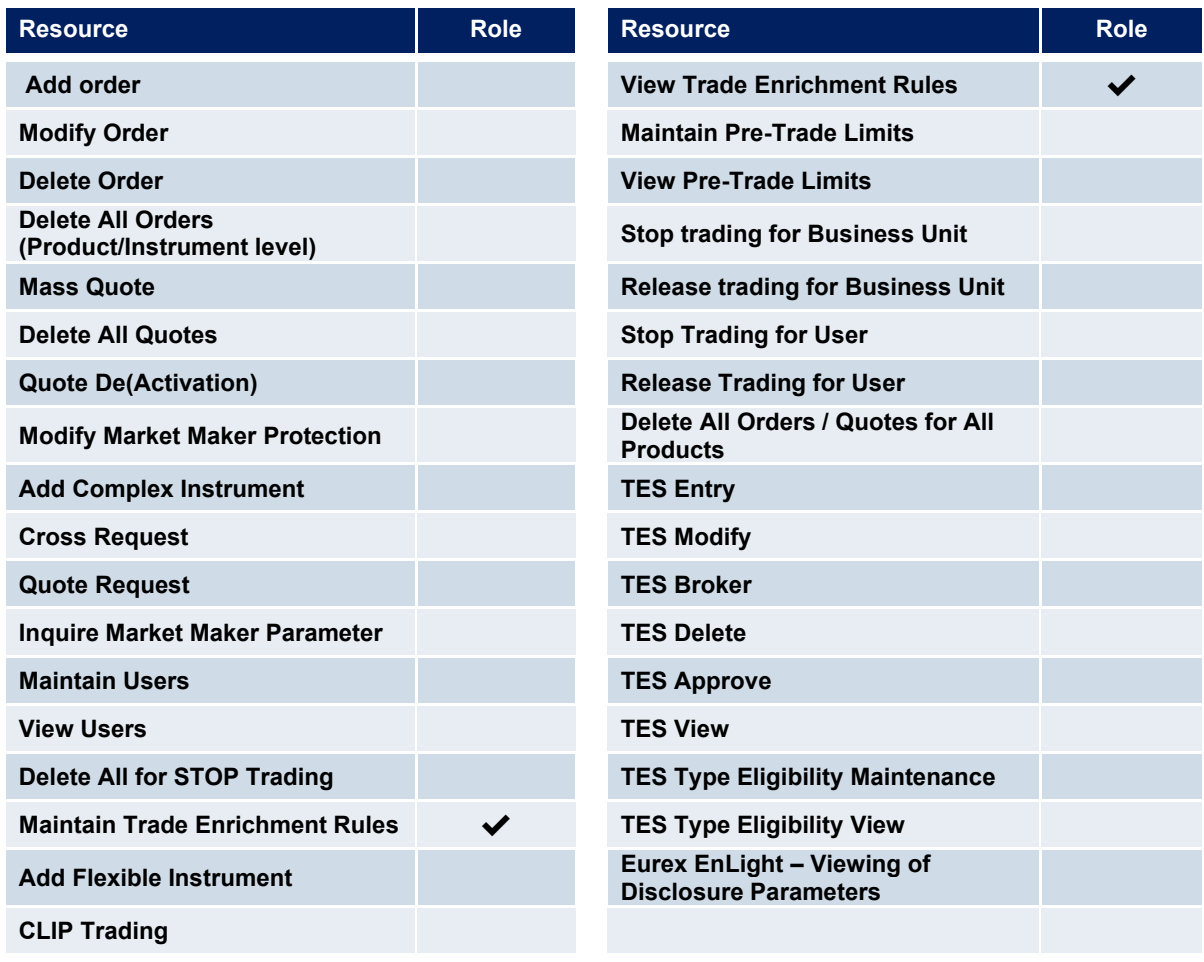

## <span id="page-30-0"></span>**3.10 Trade Enrichment Rule View**

A trade enrichment rule view role is available to enable a user to view all trade enrichment rules without update capability. The trade enrichment rule view role is assigned to an entire market, not a product assignment group.

This functionality has no impact on TES trades. It only applies to on-exchange on-book trading.

Participant and User Maintenance Manual V8.1.001

The following table shows the specific resources assigned to the Trade Enrichment Rule view role:

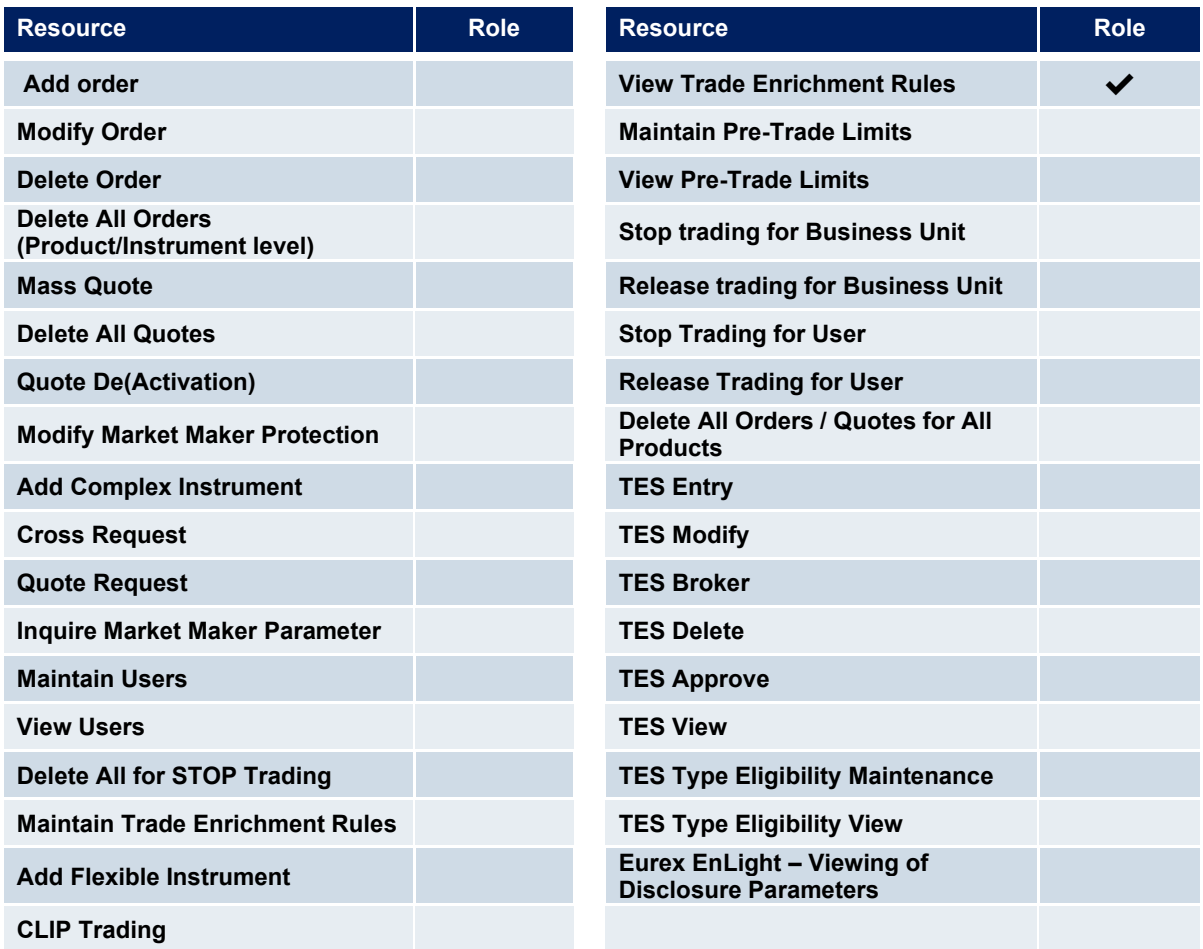

## <span id="page-32-0"></span>**3.11 Pre-Trade Limits**

A pre-trade limits role is available to enable a user to view and maintain pre-trade limits for the entire business unit, using the Eurex Admin GUI. Pre-trade limits are a feature of Eurex Exchange's T7 that enable participants to set functional limits on the number of open orders and quote sides stored in an order book for a business unit and session.

This functionality has no impact on TES trades. It only applies to on-exchange on-book trading.

The pre-trade limits role can be added to supplement any other role. Without this role, individual users are unable to view or maintain pre-trade limits.

For information about pre-trade limits functionality, please refer to the document "Eurex Functional Reference".

The following table shows the specific resources assigned to the Pre-Trade Limits role:

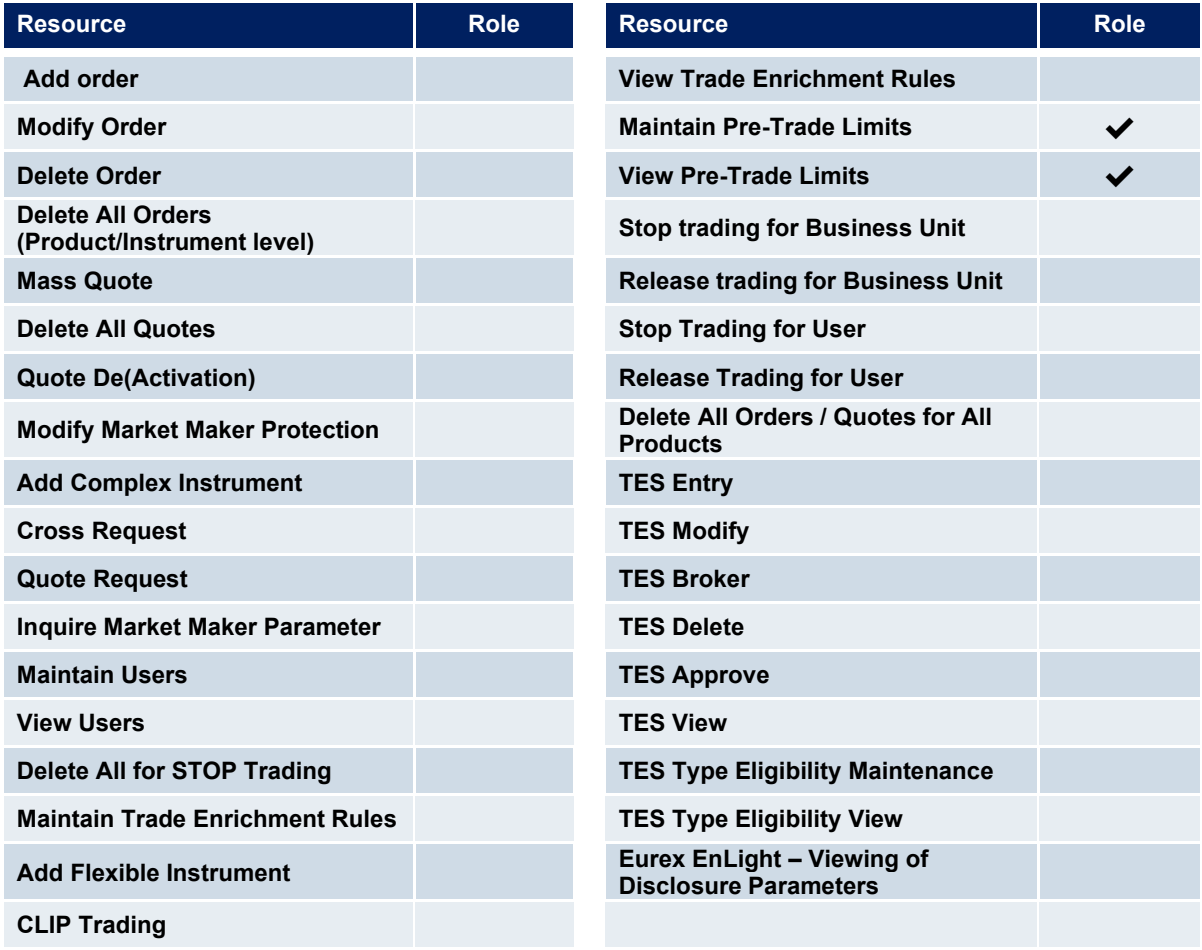

## <span id="page-33-0"></span>**3.12 Pre-Trade Limits View**

A pre-trade limits view role is available to enable a user to view all pre-trade limits without update capability. The pre-trade limits view role is assigned to an entire market, not a product assignment group.

This functionality has no impact on TES trades. It only applies to on-exchange on-book trading.

The following table shows the specific resources assigned to the Pre-Trade Limits View role:

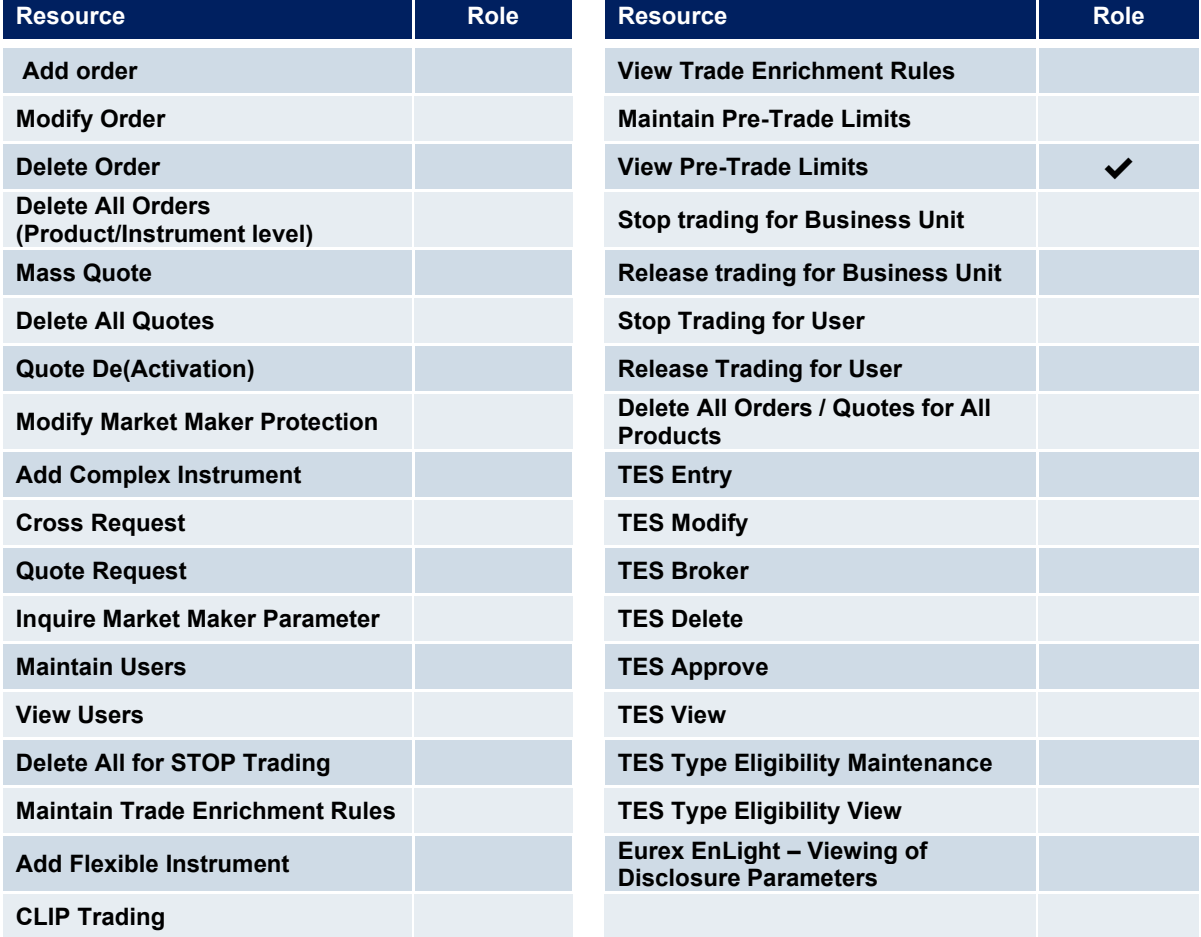

Participant and User Maintenance Manual V8.1.001

## <span id="page-34-0"></span>**3.13 Market Maker Protection**

A user with this role is able to maintain market maker protection parameters and to delete quotes.

This role was implemented to enable members to separate the trading (market maker role) from the risk control (market maker protection role).

The following table shows the specific resources assigned to the Market Maker Protection role:

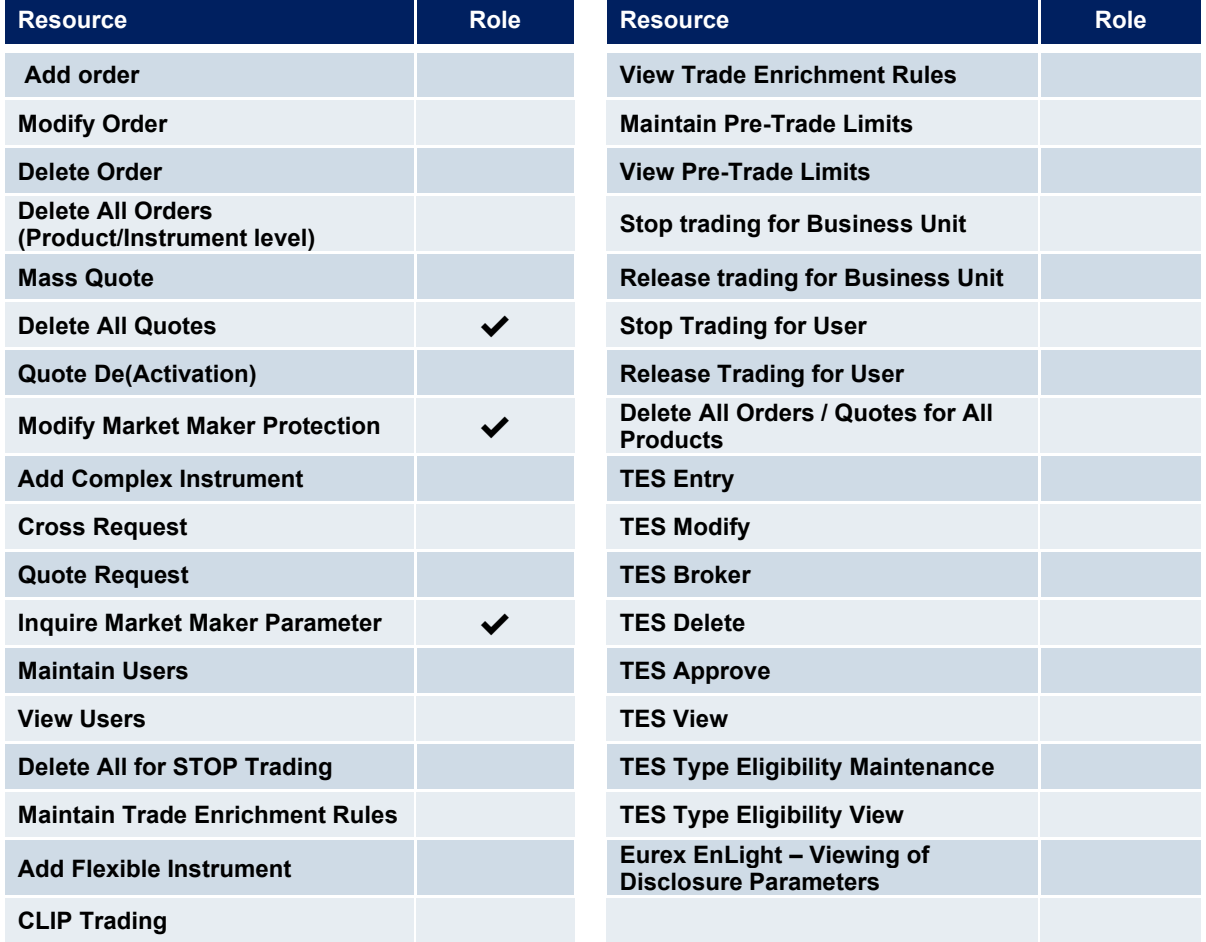

## <span id="page-35-0"></span>**3.14 TES Trader**

The TES Trader role enables the entry, modification, deletion and the approval of TES trades.

This role is used if the entering user is directly participating in a TES trade, where the TES Broker role is used where the user is not a part of the TES trade. A user can have both roles assigned.

The TES Trader role is assigned to specific product assignment groups.

In addition: If a TES Trader role is assigned to a user within a business unit, then the user can act as requester and respondent in the Eurex EnLight functionality (user is allowed to enter RFQ, update RFQ, enter quote, update quote, create deal, approve or reject deal).

With Release 8.0, Eurex has introduced Straight Through Processing (STP) for Eurex EnLight. In case of STP, all requesters and all responders must have TES TRADER role assigned.

The following table shows the specific resources assigned to the TES Trader role:

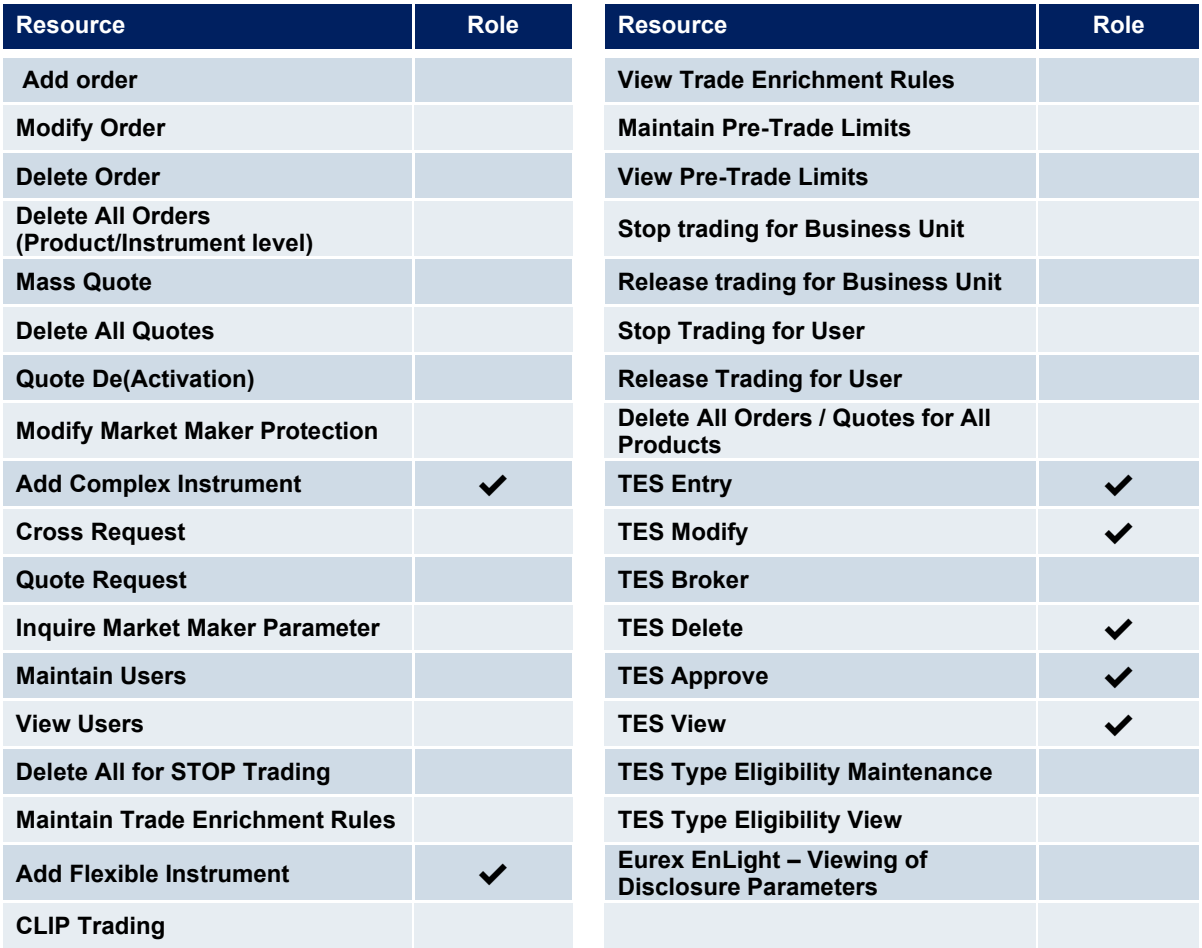

## <span id="page-36-0"></span>**3.15 TES Broker**

The TES Broker role enables the entry (as a broker), modification and deletion of TES trades.

This role is used if the entering user is NOT directly participating in the TES trade, where the TES Trader role is used where the user is part of the TES trade. A user can have both roles assigned.

The TES Broker role is assigned to specific product assignment groups.

In addition: If a TES Broker role is assigned to a user within a business unit, then the user can act as requester and respondent in the Eurex EnLight functionality (user is allowed to enter RFQ, update RFQ, enter quote, update quote, create deal, approve or reject deal).

With Release 8.0, Eurex has introduced Straight Through Processing (STP) for Eurex EnLight. In case of Non-STP, at least one user must have **ONLY** TES Broker role assigned.

The following table shows the specific resources assigned to the TES Broker role:

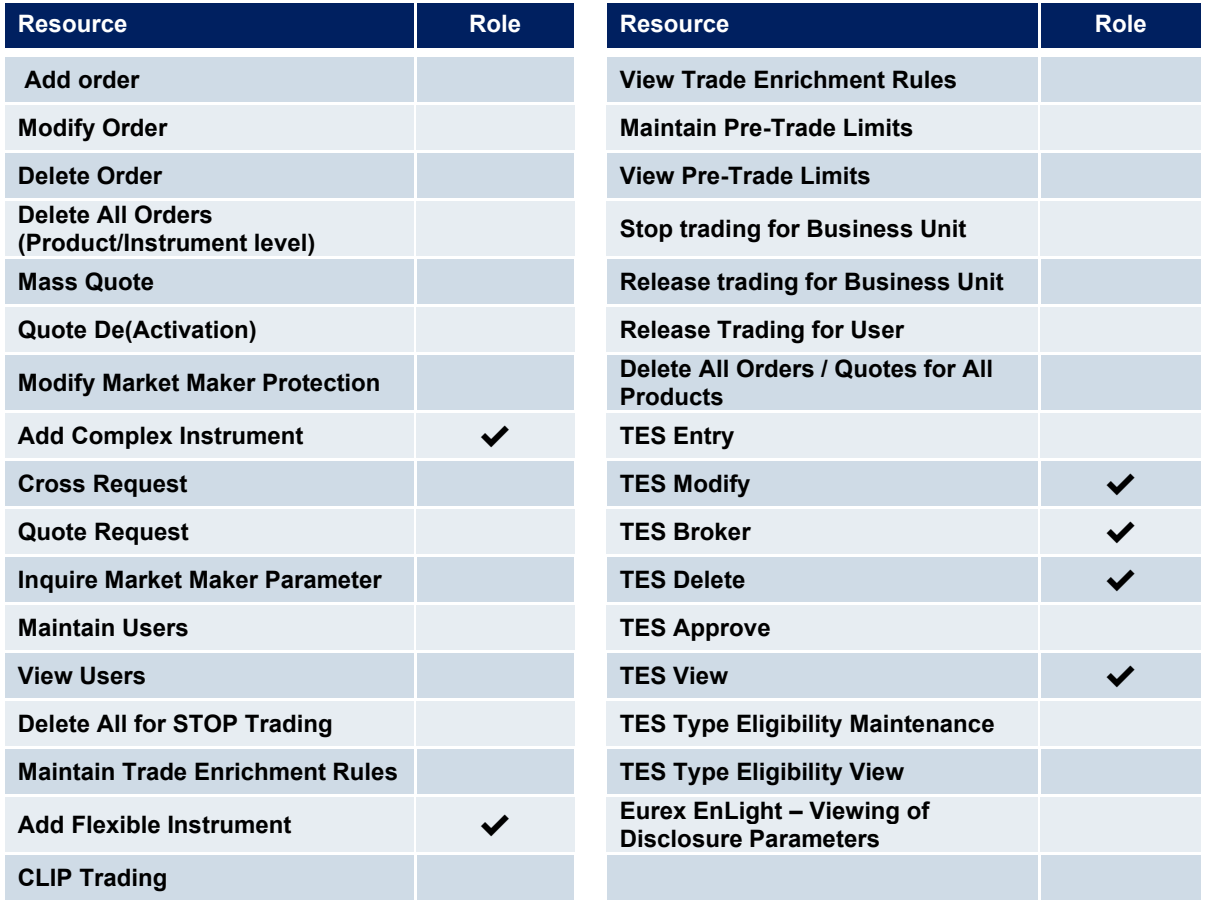

## <span id="page-36-1"></span>**3.16 TES View**

The TES view role only applies to users of the Eurex Trader GUI and provides restricted display access to TES trading data in the TES View window. The TES view role is assigned to specific product assignment groups and is not required if a user is already assigned a TES trader or TES Broker role.

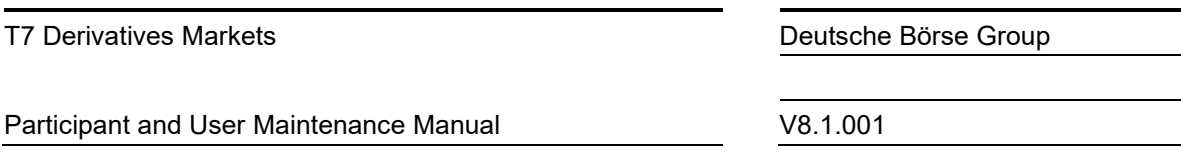

## <span id="page-37-0"></span>**3.17 CM Pre-Trade Risk Maintenance**

A CM Pre-Trade Risk Maintenance role is available to enable a user to maintain and view all Risk Control parameters set for all Trading business units related to the Clearer. The CM Pre-Trade Risk Maintenance role is assigned to an entire market, not a product assignment group.

The following table shows the specific resources assigned to the User Data View role:

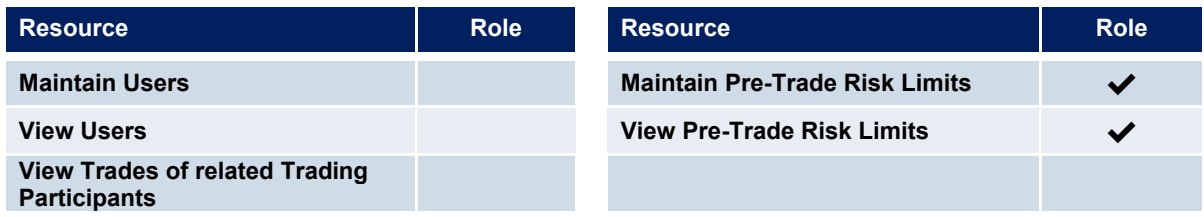

## <span id="page-37-1"></span>**3.18 CM Pre-Trade Risk View**

A CM Pre-Trade Risk View role is available to enable a user to view all Risk Control parameters set for all Trading business units related to the Clearer, but without update capability. The CM Pre-Trade Risk View role is assigned to an entire market, not a product assignment group.

The following table shows the specific resources assigned to the User Data View role:

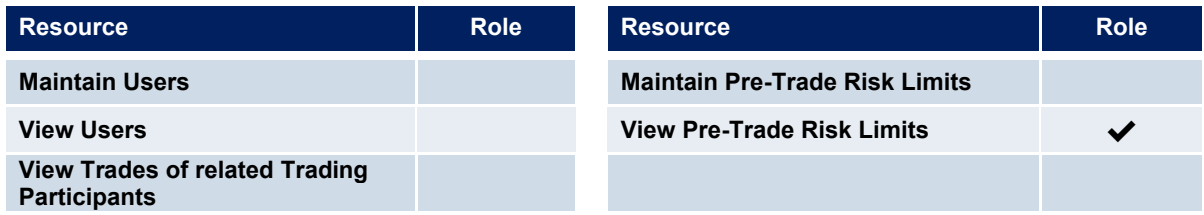

## <span id="page-37-2"></span>**3.19 CM Backoffice View**

A CM Backoffice View role is available to enable a user to look at trades from their related Trading Participants on the Clearing GUI. The CM Backoffice View role is assigned to an entire market, not a product assignment group.

The following table shows the specific resources assigned to the CM Backoffice View role:

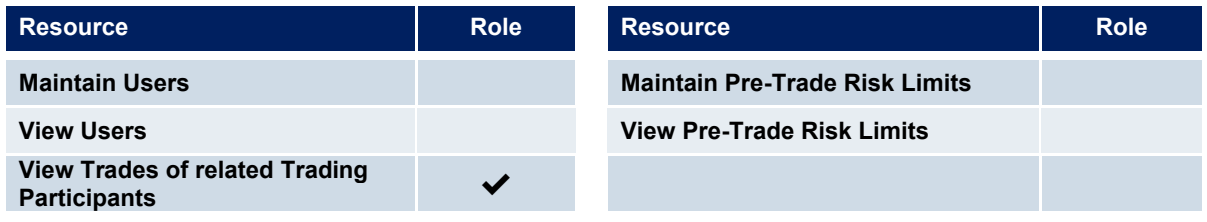

## <span id="page-38-0"></span>**3.20 Examination Trader Role**

The Examination Trader role prevents a user of a trading member from trading activities. It is automatically assigned to each new user and will be de-assigned by the exchange if the user has a trader exam and is therefore allowed for trading.

The following table shows the specific resources assigned to the Examination Trader role:

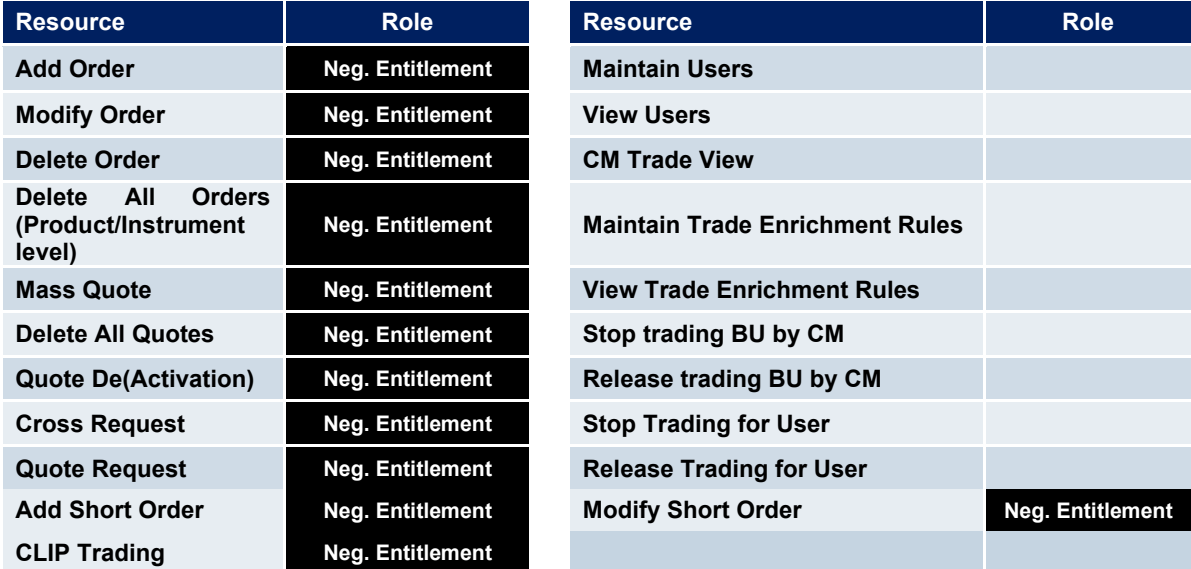

## <span id="page-38-1"></span>**3.21 TES Examination Role**

The TES Examination role prevents a user of a trading member from TES trading activities. It is automatically assigned to each new user and will be de-assigned by the exchange if the user has a trader exam and is therefore allowed for trading.

The following table shows the specific resources assigned to the TES Examination role:

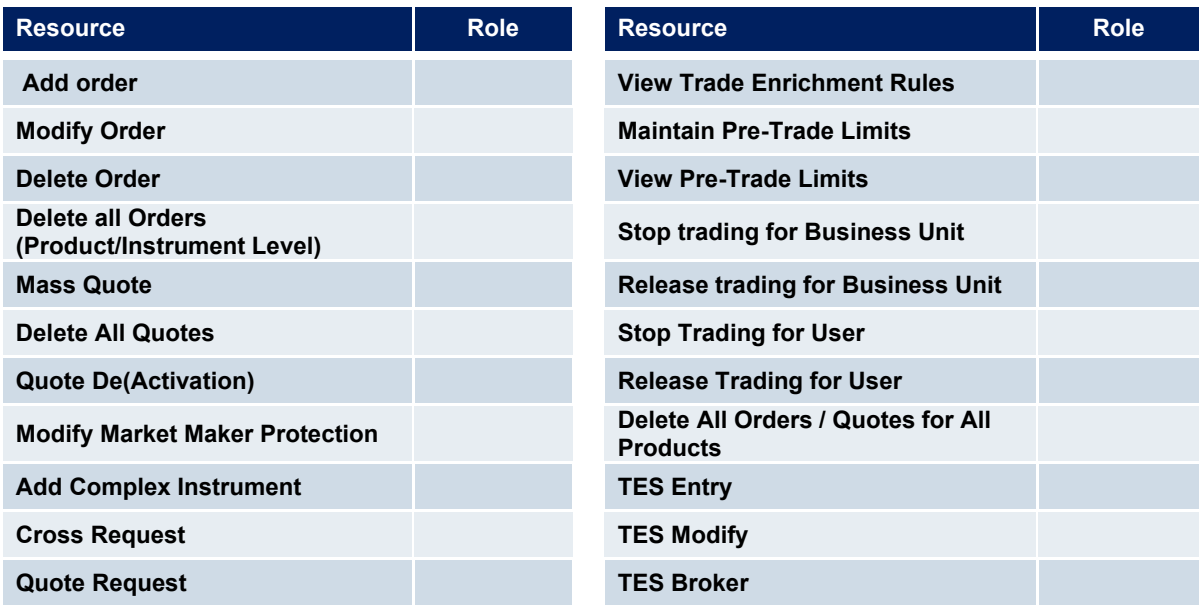

Participant and User Maintenance Manual V8.1.001

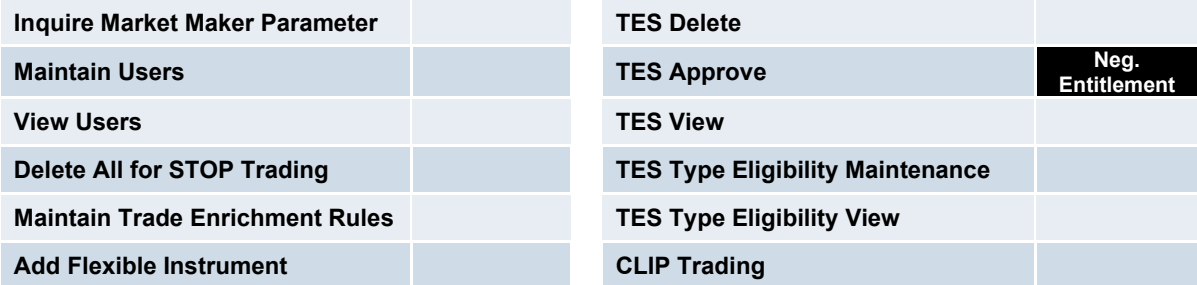

## <span id="page-39-0"></span>**3.22 Stop Trading Participant Role / Stop Trading BU Role / Stop Trading User Role**

These roles prevent a user of a trading member from trading activities. They are automatically assigned to each user in case the participant or the BU or the user is stopped. As soon as the participant or the BU or the user stop is released, the roles will automatically be de-assigned.

The following table shows the specific resources assigned to these roles:

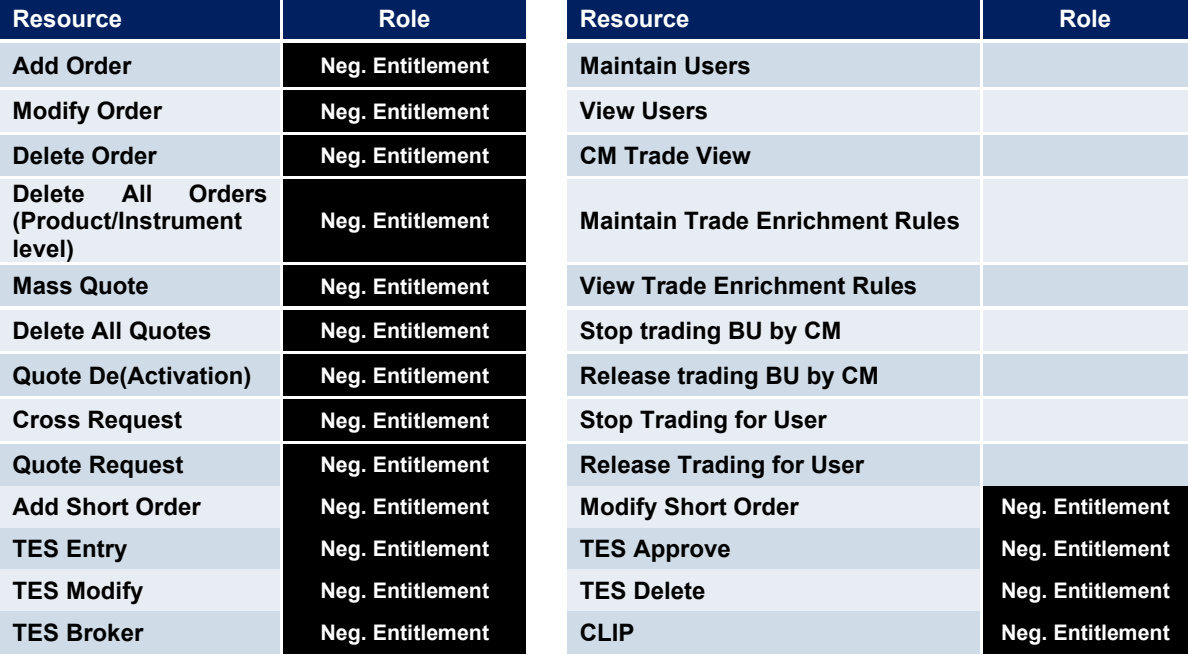

# <span id="page-40-0"></span>**4. TES Type Eligibility**

The TES Type Eligibility on T7 is used to control access to the various TES Types

- Block Trade (includes FLEX and Trade at Market (TAM))
- Exchange for Physicals (EFP) Fin
- Exchange for Physicals (EFP) Index
- Exchange for Swaps (EFS)
- Vola Trade
- EnLight
- BLOCK\_QTPIP

Flex Contracts are included in TES Type "Block Trade".

TES Type Eligibility is set on participant level and on user level.

The participant level assignment is done by the Eurex Exchange. Every participant is enabled to use all available TES Types.

The service administrator can then assign the TES Type Eligibility to the user. This is done in the Admin GUI, using the User Maintenance screen.

## <span id="page-41-0"></span>**5. Maintenance**

This chapter describes the maintenance functions that will be performed by service administrators.

Data related to product assignment groups, participants, business units, users and risk controls will be made available to service administrators, including all identifiers needed for all interfaces.

## <span id="page-41-1"></span>**5.1 Product Assignment Groups & Transaction Size Limits on business unit level**

Product assignment groups are created and maintained by Eurex Exchange T7.

With release 8.0, there was a change in PAG logic. All trading business units in T7 will automatically get all PAGs assigned. The possibility to trade the products within the PAG is now controlled by the TSL setting. These TSL will no longer be set by the Clearing member in Eurex Classic, but by the Eurex Exchange (on levels On-exchange on-book, TES and Spread) per product.

C7 changed their logic with their release 6.0 as well. They no longer send PAG information and member TSL to T7.

Instead, they send a "Product Assignment" to T7. Each clearing member can define which related Trading Participant is allowed to trade which product. This information is now taken as trigger for the assignment of TSL on business unit level in T7:

- If the trading business unit has a product assignment, then T7 calculates the member TSL based on the above-mentioned levels on product level.
- If the trading business unit has no product assignment, then T7 will set the member TSL to "NULL".

## **Example**:

ABCFR as GCM gives its Trading Participant DEFFR the assignment for product "ABCD". Eurex has set the TSL levels for "ABCD" to 999.999 for On-Exchange Trading, 99.999 for TES and 9.999.999 for spreads.

As a result, DEFFR will get the above mentioned TSL assigned.

## <span id="page-41-2"></span>**5.2 Users**

This section describes the steps necessary to maintain users of Eurex Exchange's T7.

Authorization can be configured by service administrators, as follows (T / C indicates if relevant for Trading or Clearing business unit):

Participant and User Maintenance Manual V8.1.001

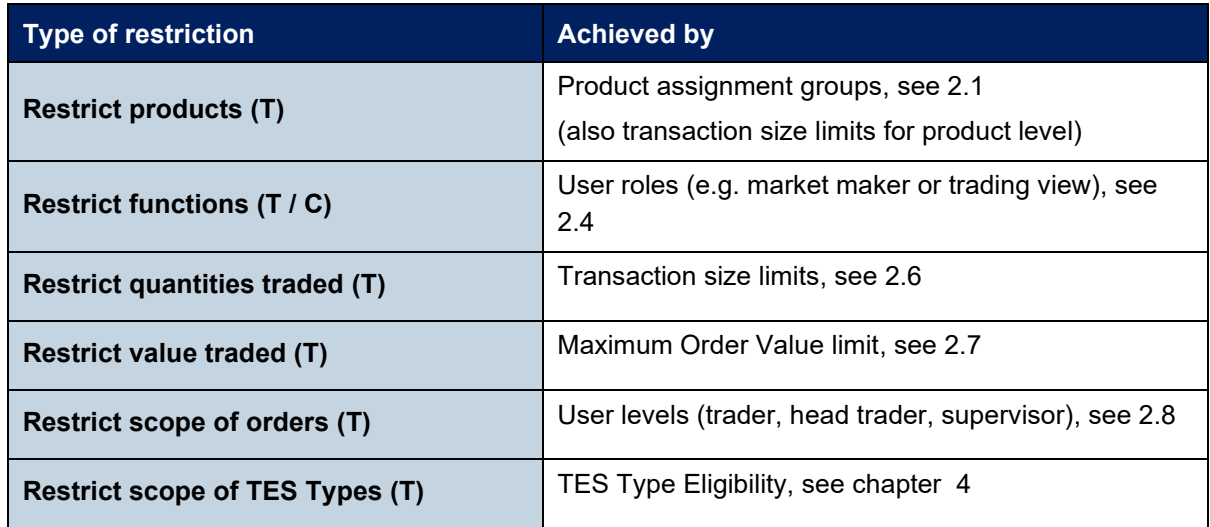

Viewing restrictions apply to users of the Eurex Trader GUI; these restrictions may not be implemented in alternative applications that access T7 via the electronic interfaces.

#### <span id="page-42-0"></span>**5.2.1 Adding a user**

Service administrators are able to add users themselves, according to the following steps:

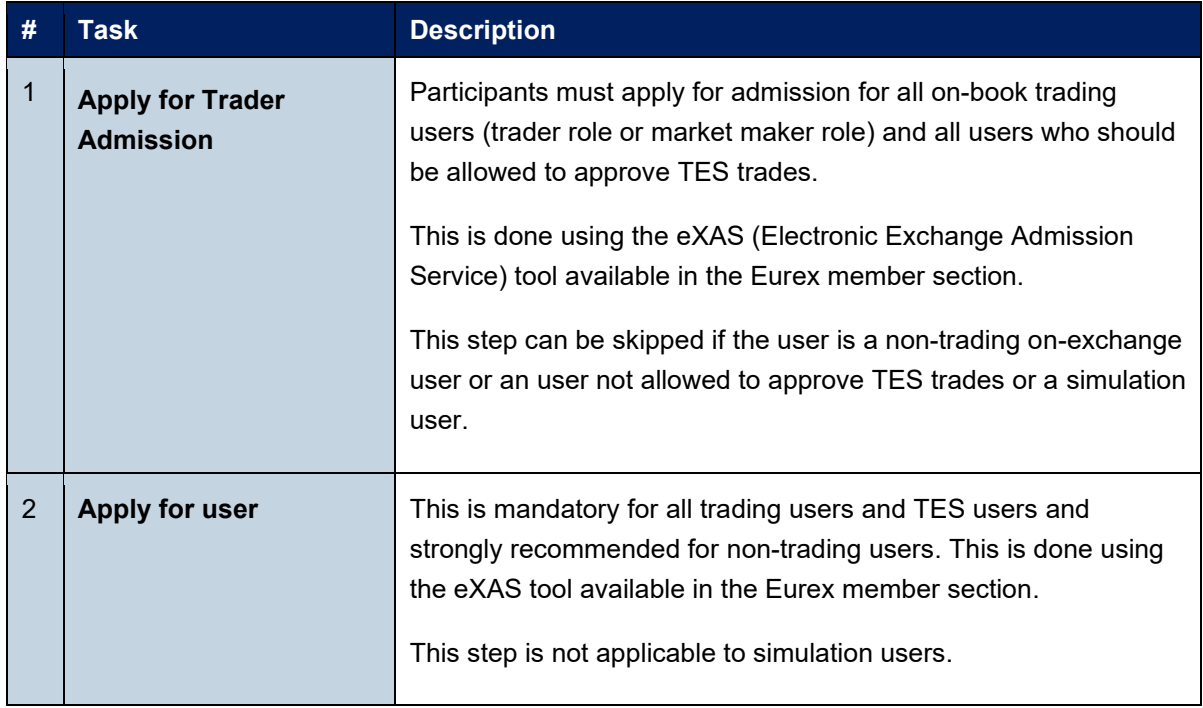

Participant and User Maintenance Manual V8.1.001

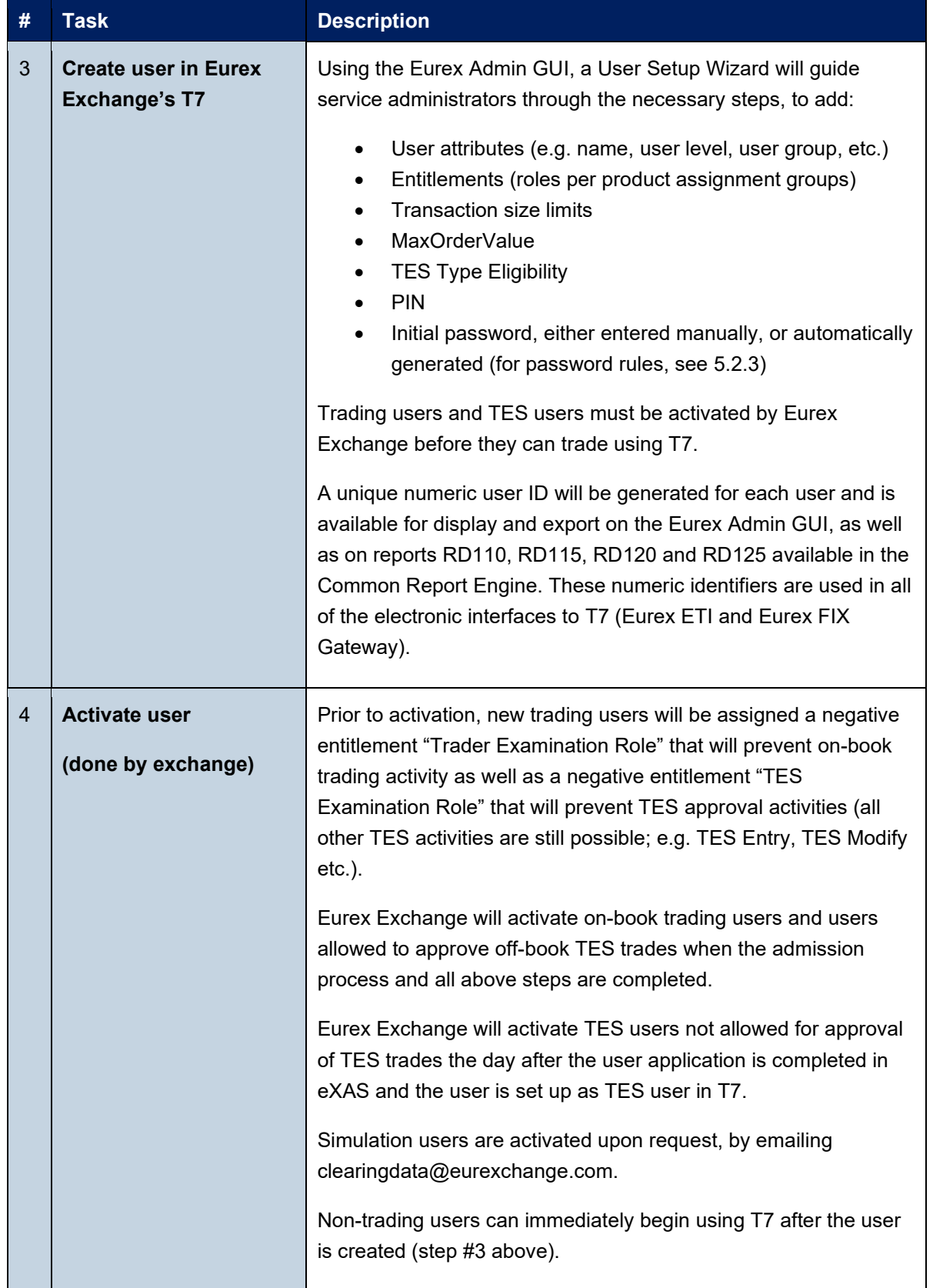

#### <span id="page-44-0"></span>**5.2.2 Modifying a user**

Using the Eurex Admin GUI, service administrators may modify user information. If a non-trading user is updated to become a trading user, there must be a trader admission, see [5.2.1,](#page-42-0) step #1. The same applies to users who are updated to allow TES Approval.

Modifications to the user attributes (transaction size limits, entitlement, TES Type Eligibility, user group, user level and password resets) are effective immediately. Users must log out and then log back in for these changes to take effect.

#### <span id="page-44-1"></span>**5.2.3 Password Rules**

User password requirements for Eurex Exchange's T7 are:

- minimum of 8 and a maximum of 16 characters
- valid characters: [a-z, A-Z, 0-9] and special characters: ['+', '-', '@', '!', ' ', '\$', '%', '&', '/', '=', '\*','#']
- minimum 1 uppercase letter and minimum 1 lowercase letter
- minimum 1 special character
- maximum number of repeated characters allowed is 6
- a password history is maintained to prevent the last 10 passwords from being re-used.

User passwords do not automatically expire. Users are able to change their passwords themselves. Passwords can only be changed using the GUI.

Passwords generated during setup of new users and passwords generated during password reset by Service Administrator will automatically expire after first login. The user is then forced to create a new password.

Participants are responsible for the regular refresh of user passwords, according to their own security guidelines.

#### <span id="page-44-2"></span>**5.2.4 Deleting a user**

Service administrators may delete users, according to the following steps:

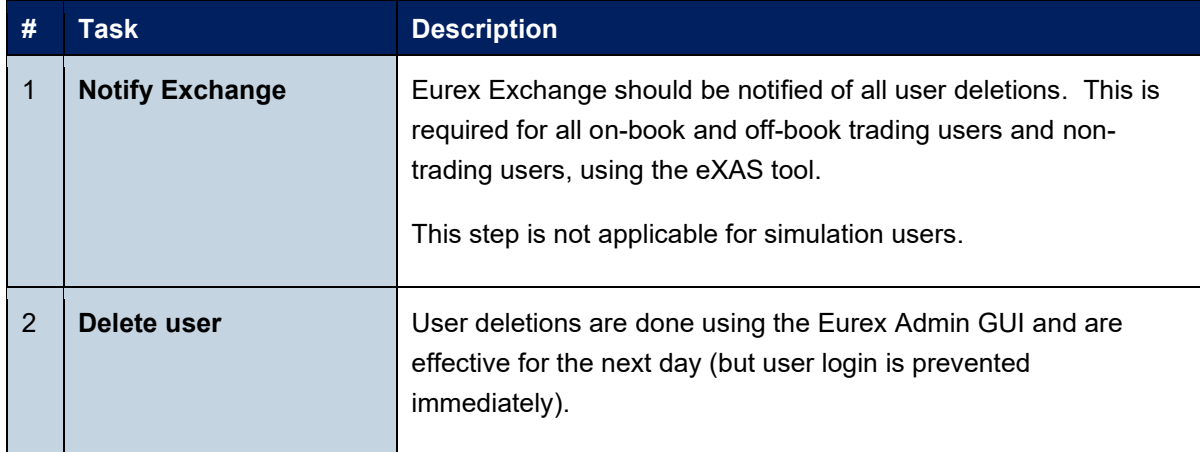

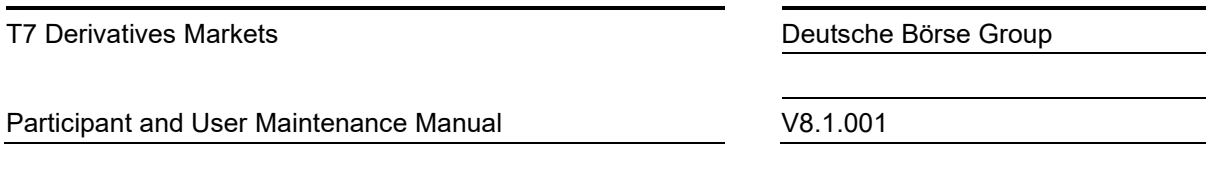

Before deleting a user, participants should ensure that there are no open orders or TES trades or Eurex EnLight Negotiation Events remaining in the system that were entered by this user. Any open orders, TES trades or Negotiation Events for Eurex EnLight for deleted users are automatically removed at the end of the trading day (relevant for users of Trading business unit).

Participants are responsible for immediate deletion of a user account, when the associated person is no longer with the organization.

## <span id="page-45-0"></span>**5.3 Risk Controls**

Risk control functions are available in Eurex Exchange's T7 for participants to stop a user or an entire business unit from trading.

Clearing members may stop one of their trading members in the Eurex Clearing system, which is automatically synchronized with T7.

Stopped users can continue to view trading activity, but are not able to enter new orders or quotes.

Please take into account that stopping and releasing a BU/User require two users (4Eyes Principle), both with emergency trading stop role, to execute the function. In case the second user does not approve the transaction, it will not be deleted during the nightly end-of-day run. It remains in the same status (waiting for approval).

Remark: Risk Controls mentioned in this chapter are not related to the functionality "Pre-Trade Risk Control".

## <span id="page-46-0"></span>**5.3.1 Stopping Trading for User**

Users entitled to the emergency trading stop role may stop and release any user as follows:

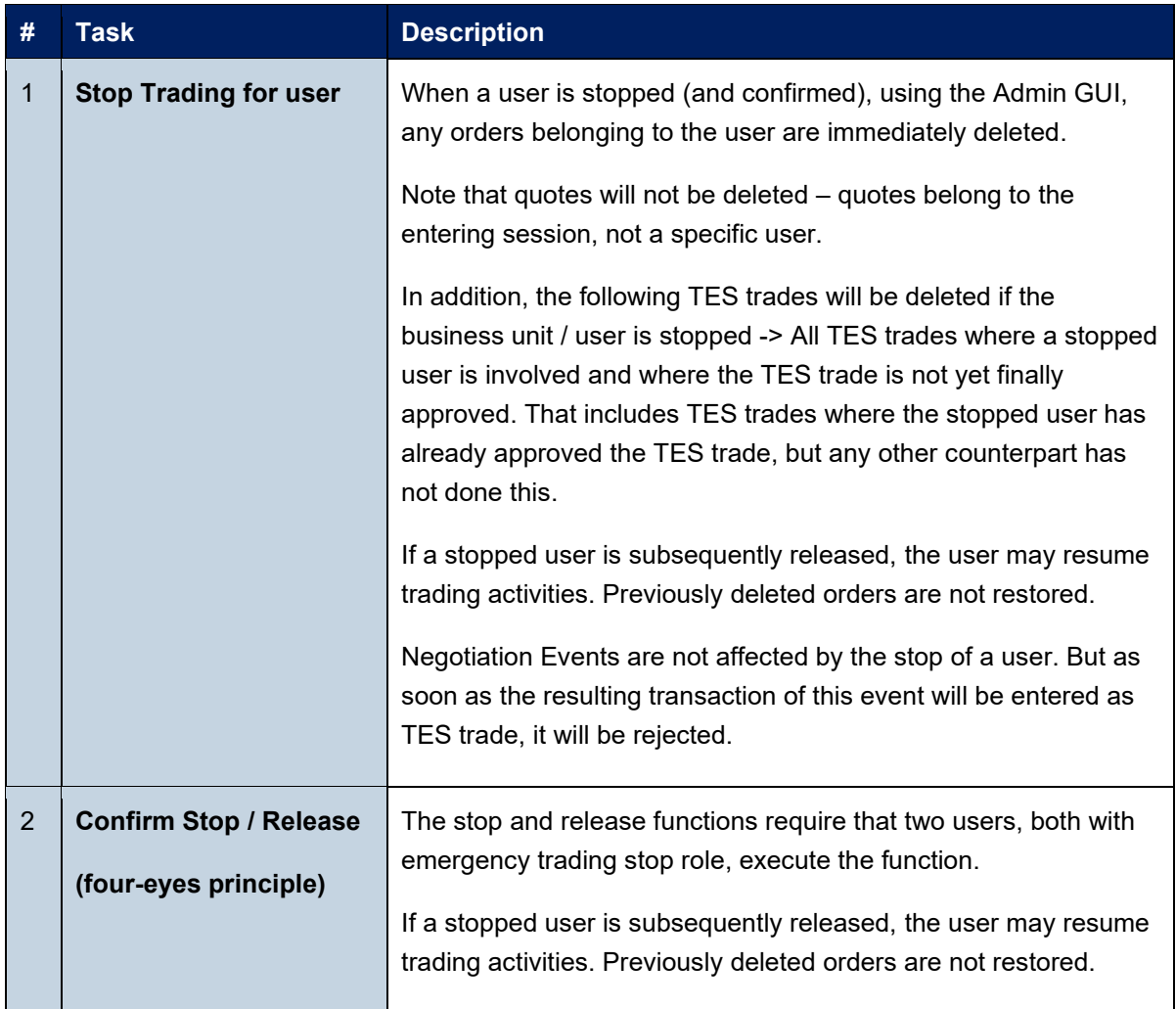

## <span id="page-47-0"></span>**5.3.2 Stopping Trading for a Business Unit**

Users entitled to the emergency trading stop role may stop and release an entire business unit as follows:

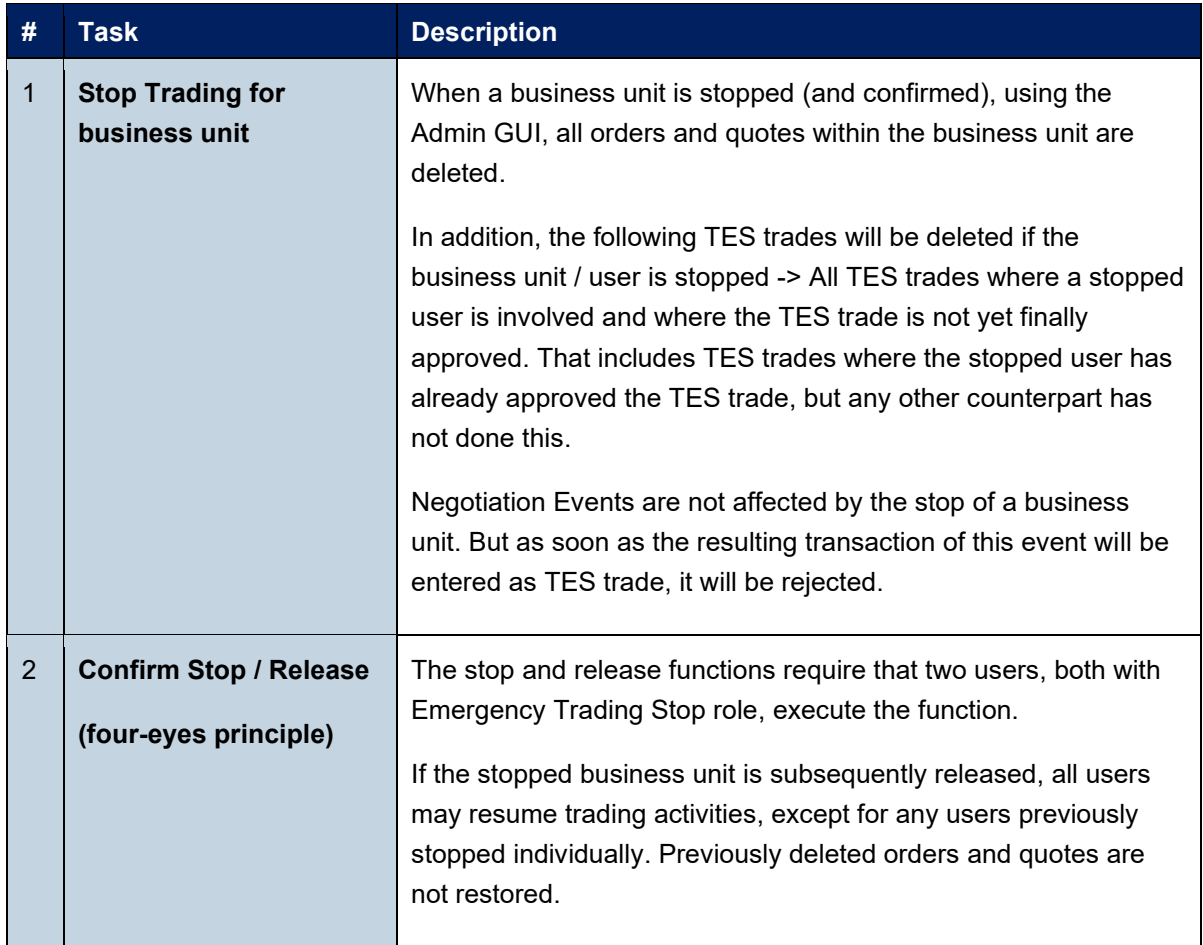

## <span id="page-48-0"></span>**5.3.3 Clearing Member Stopping a Trading Member**

Using the Eurex Clearing system, a clearing member may stop a trading member, for whom they are a designated clearing member, as follows:

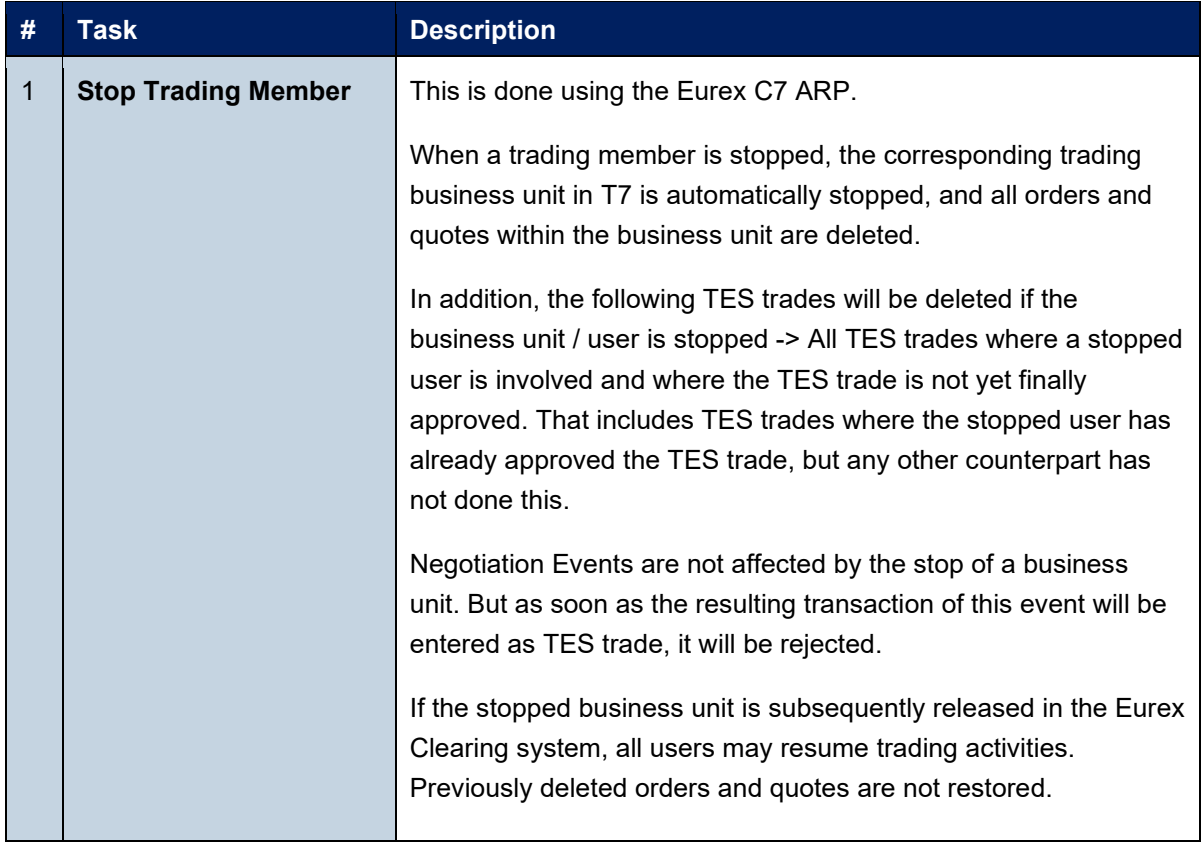

Eurex Participant and User Maintenance Manual V5.0.001

# <span id="page-49-0"></span>**6. Appendix**

The following tables show the specific resources assigned to the various roles, separated by context.

## <span id="page-49-1"></span>**6.1 Administrative roles**

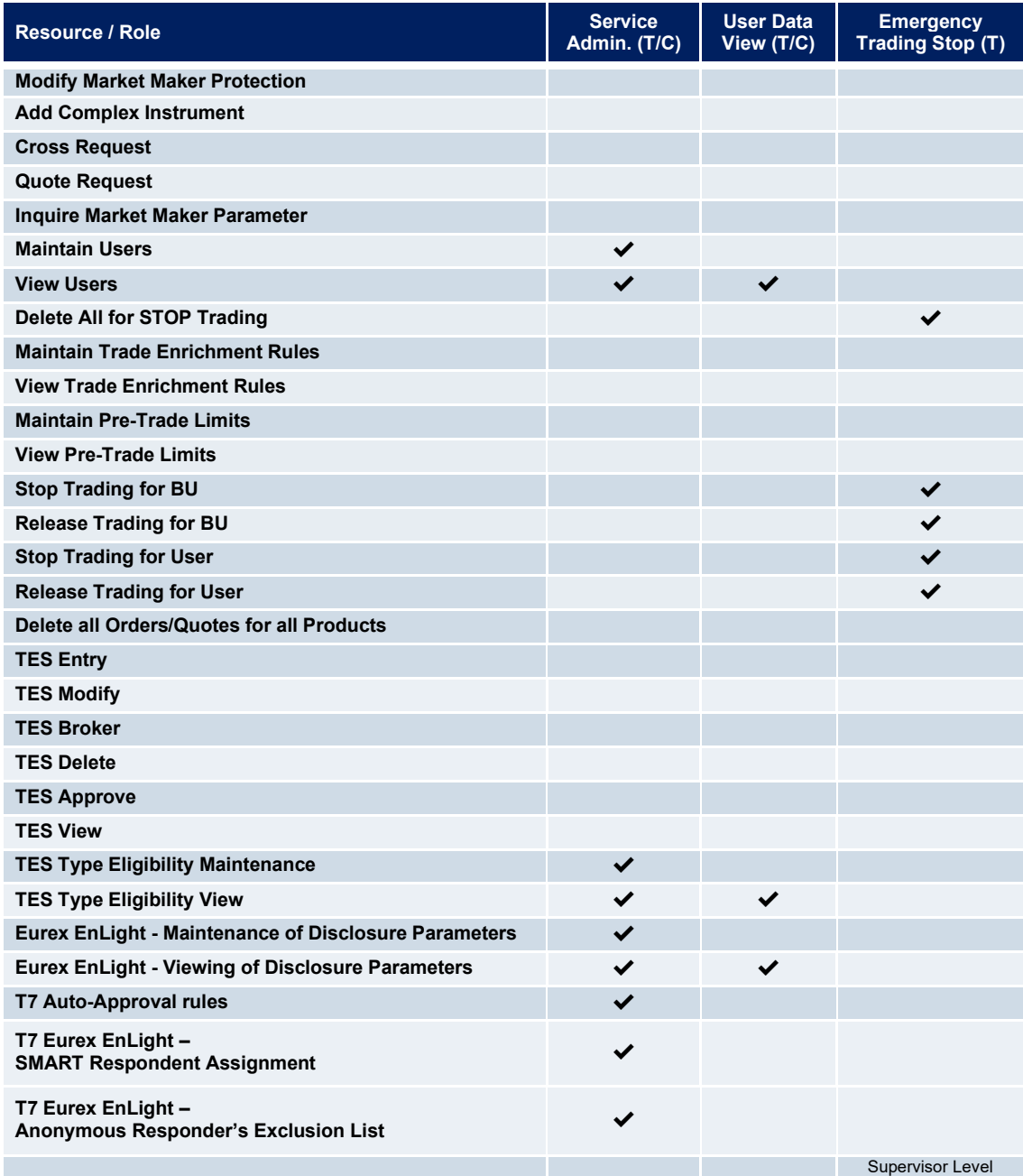

# <span id="page-50-0"></span>**6.2 On-exchange on-book roles (only Trading business units)**

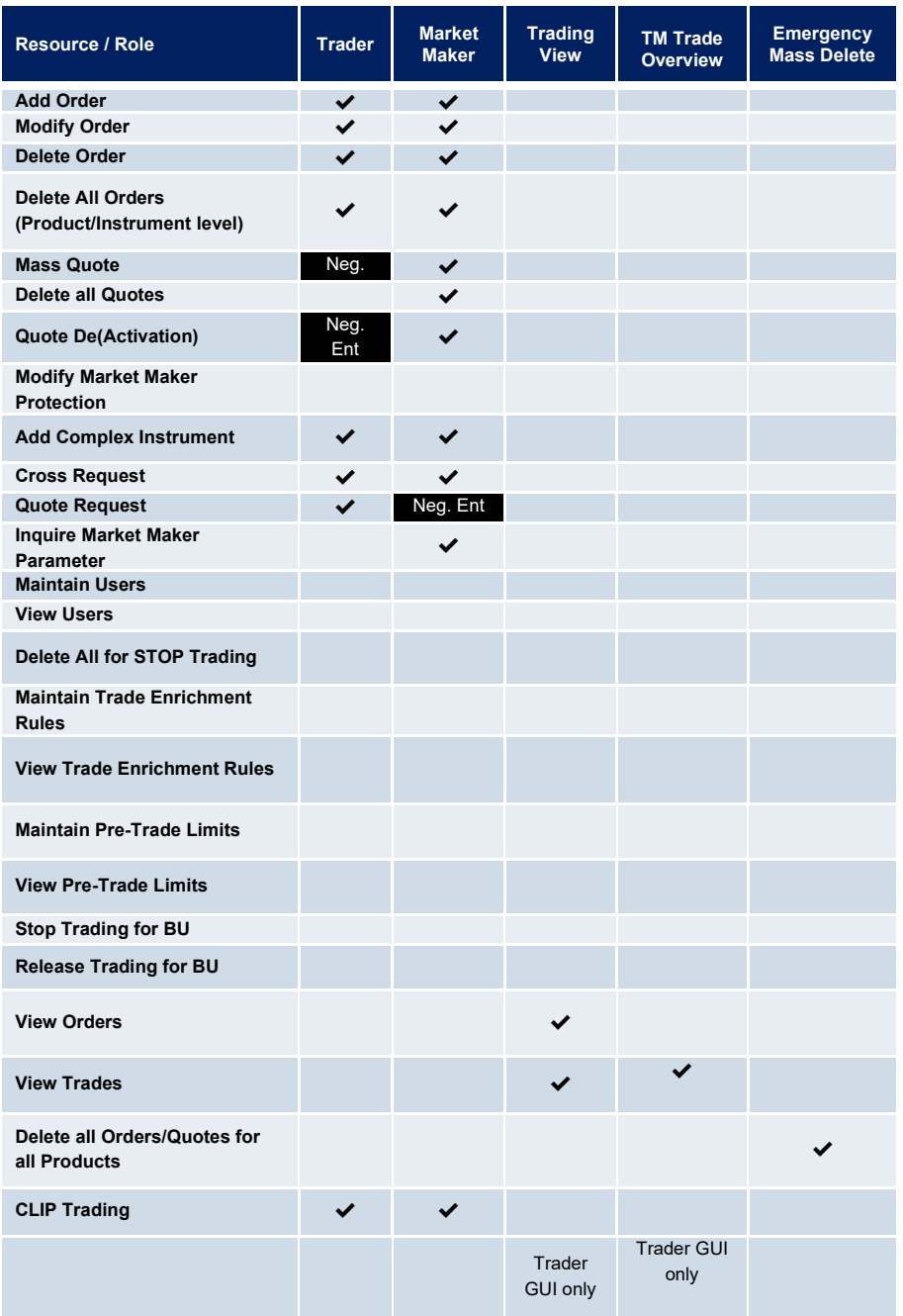

Participant and User Maintenance Manual V8.1.001

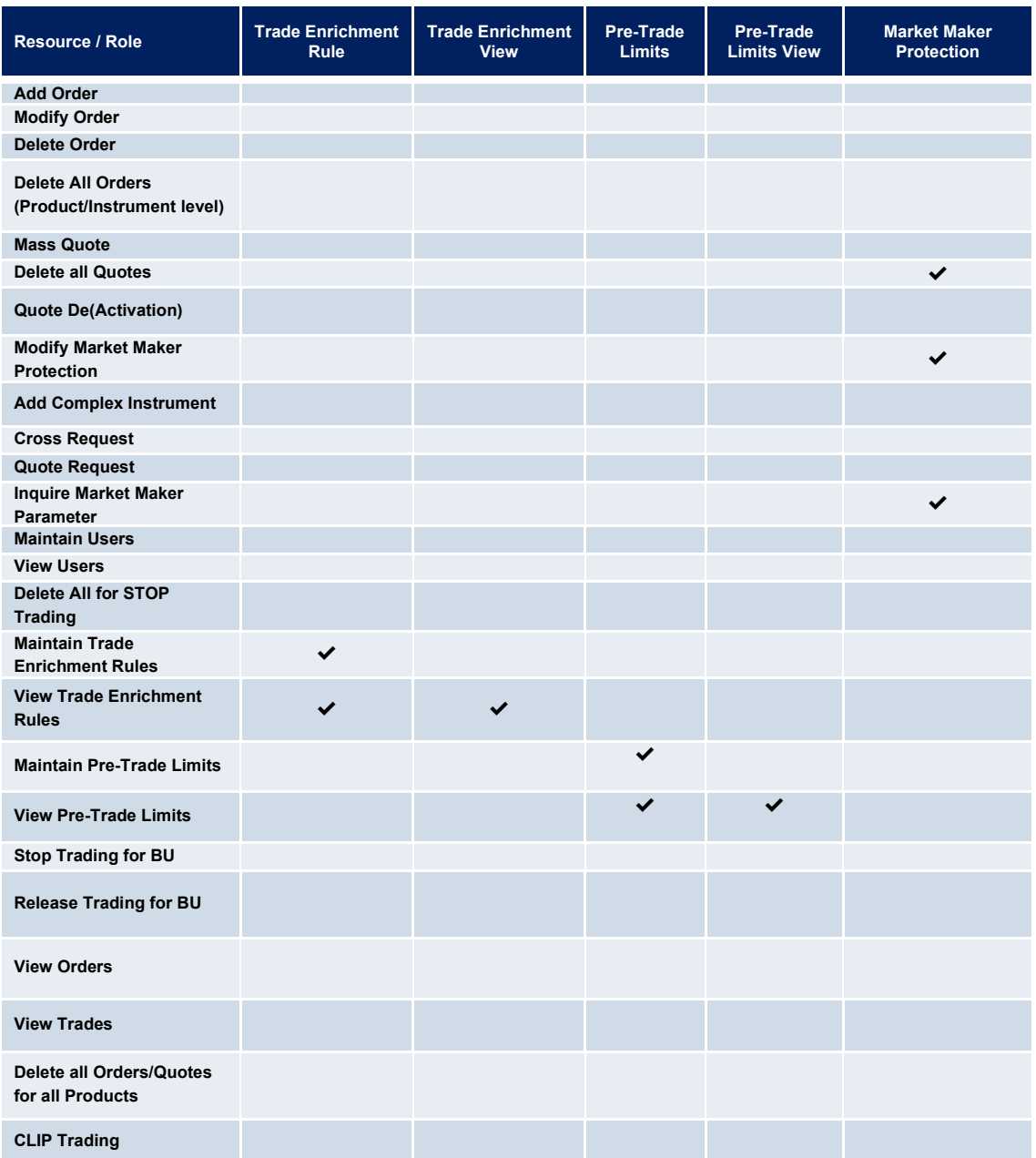

## <span id="page-52-0"></span>**6.3 TES roles (only Trading business units)**

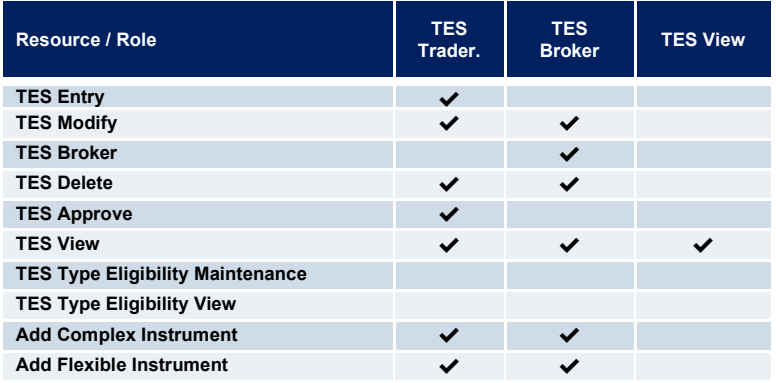

## <span id="page-52-1"></span>**6.4 Clearing business unit roles**

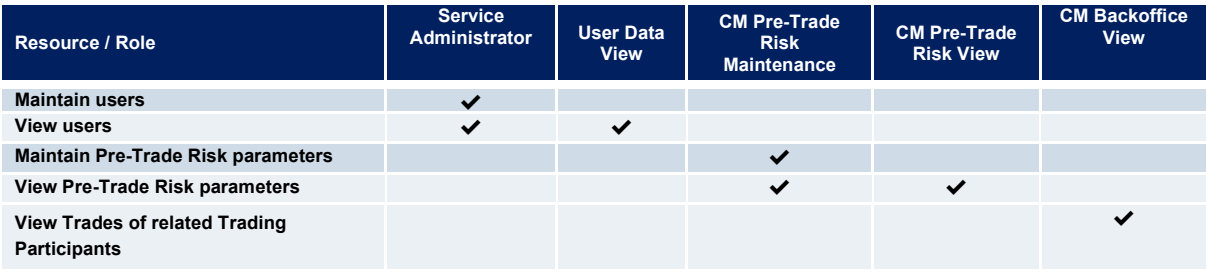

# <span id="page-53-0"></span>**6.5 Negative roles (only Trading business units)**

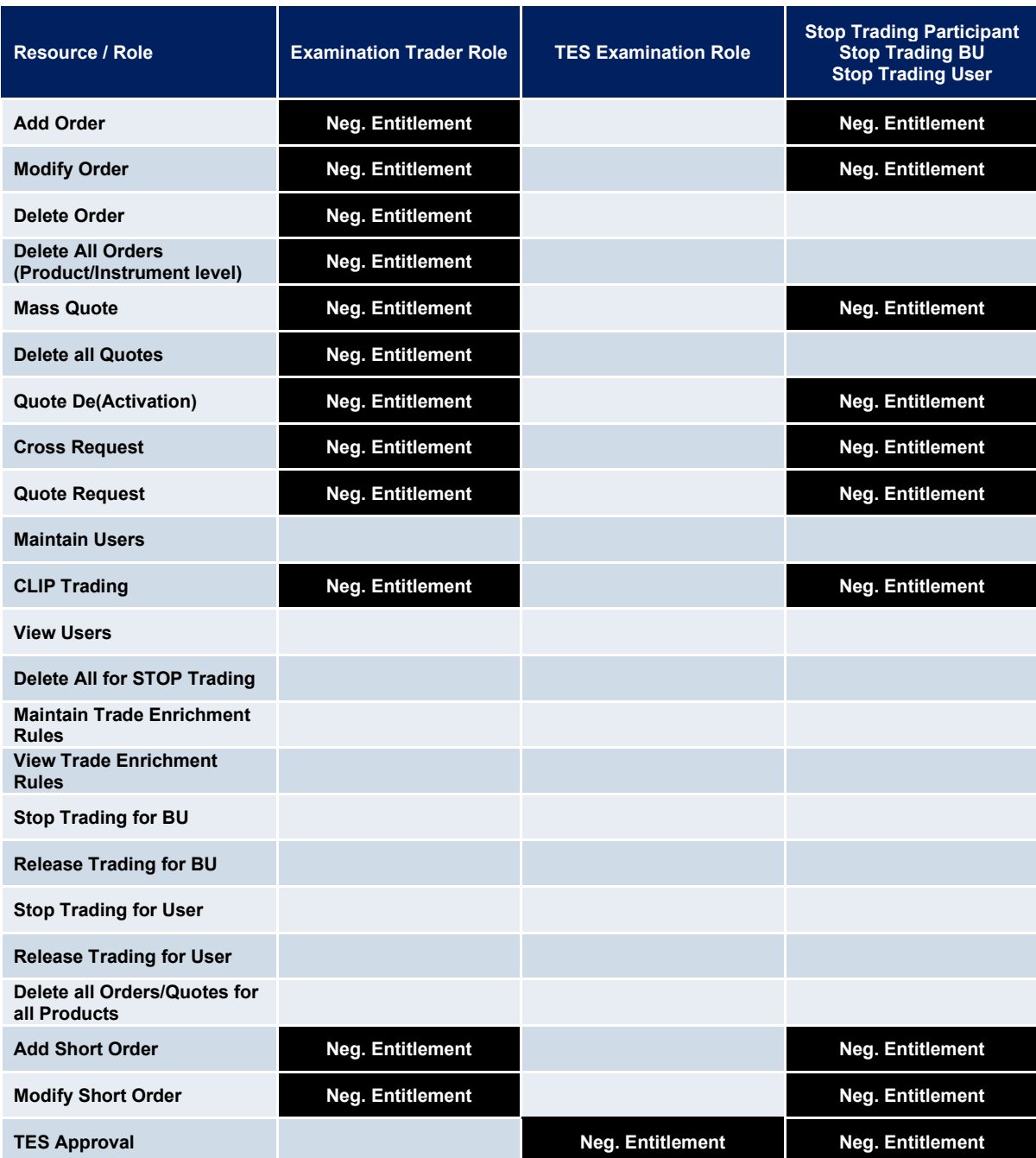

# <span id="page-54-0"></span>**7. Change log**

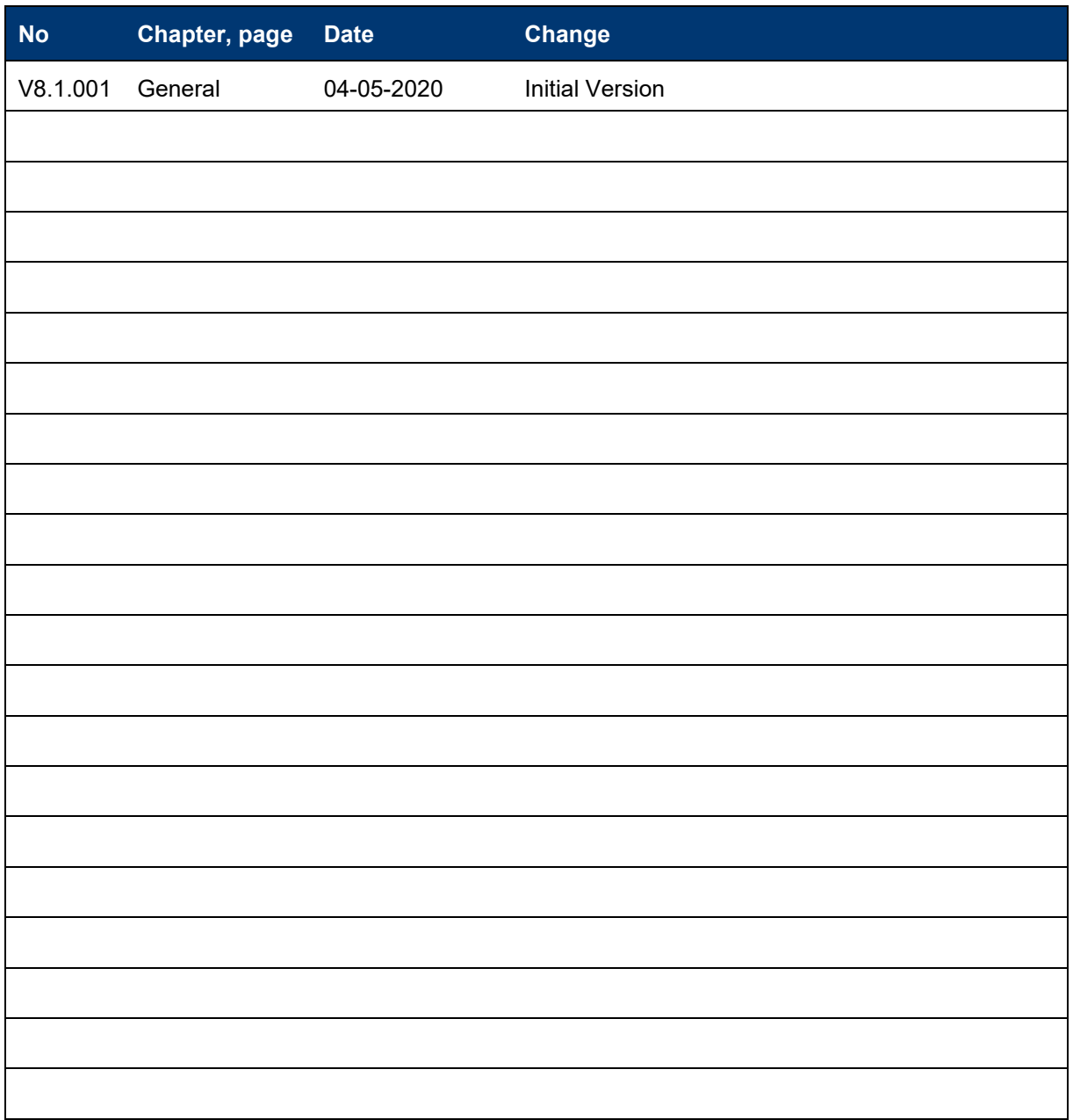